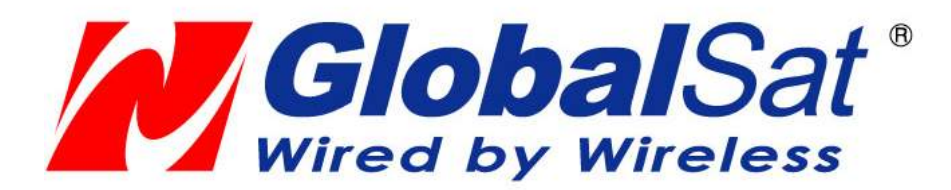

# GV-560 使用手冊

Version1.0

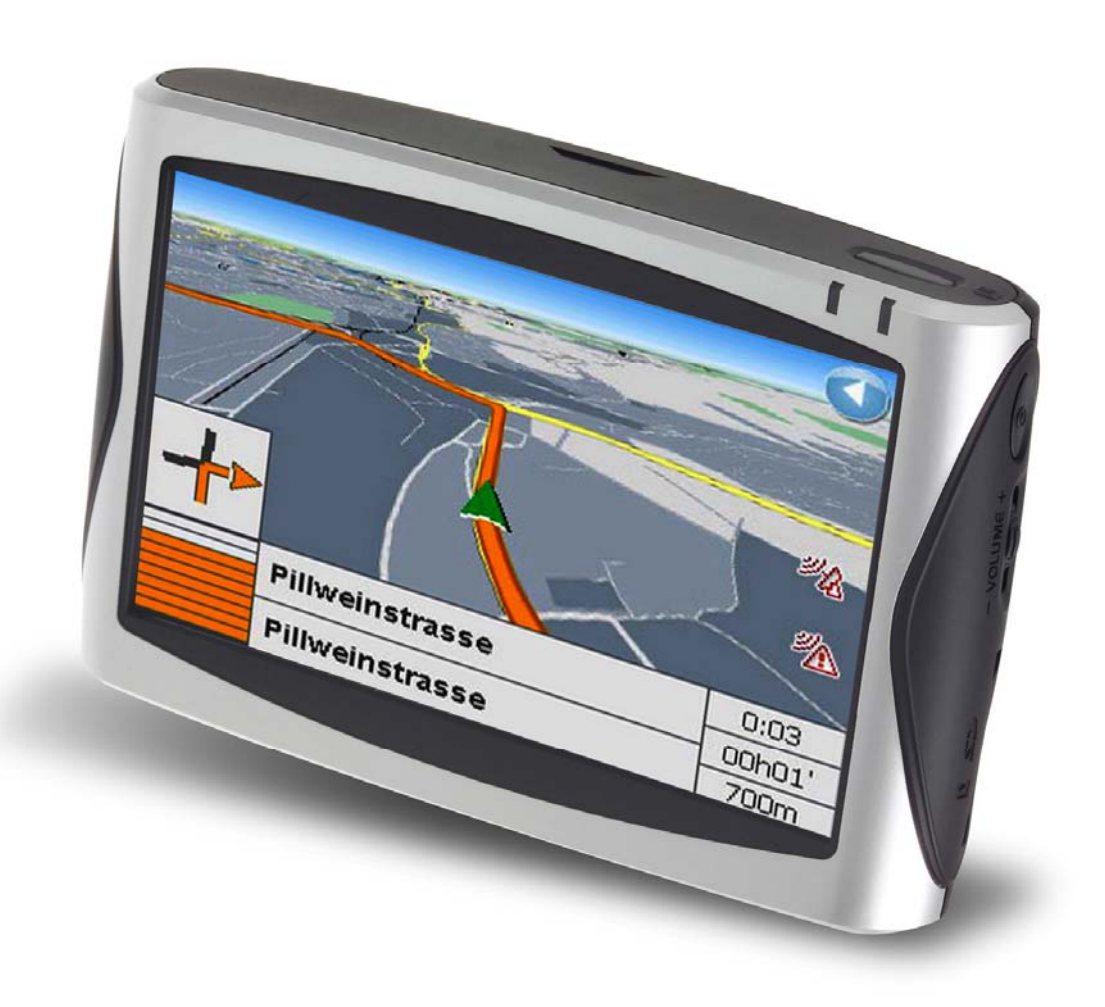

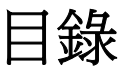

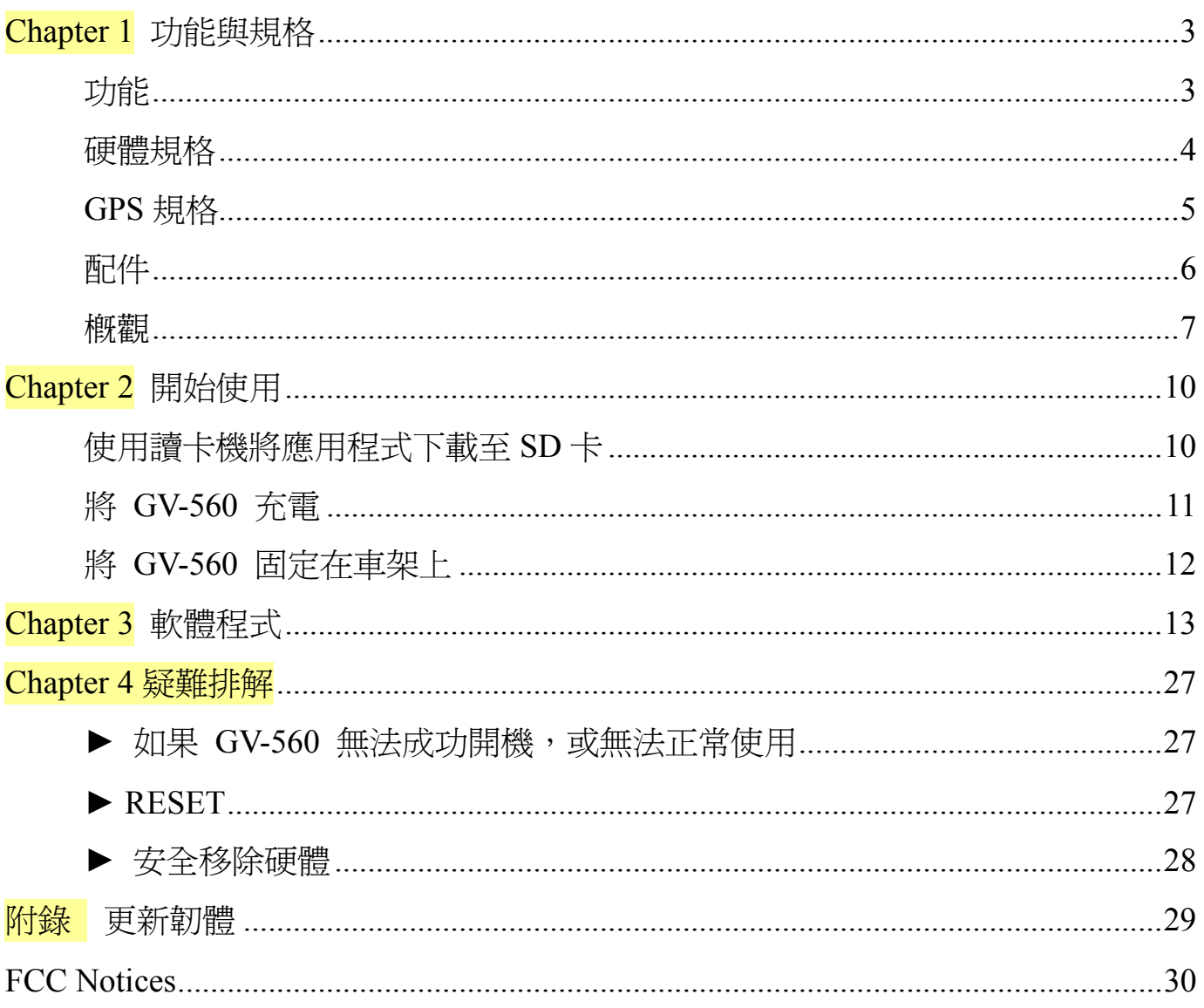

# **Chapter 1** 功能與規格

# 功能

- z 功能完整的汽車導航解決方案
- 4.3 吋, 65535 色, 觸控式 LCD 螢幕
- 智慧型輕易操作:

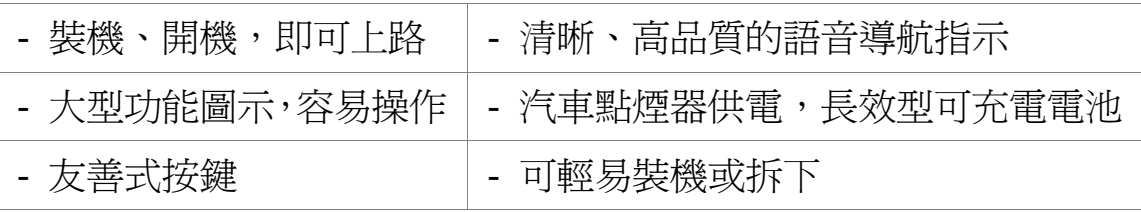

- 內建 GPS 天線;並預留 MMCX 連接孔,可連接選購式外接天線
- SD 卡擴充插槽
- z 支援音樂播放功能
- 支援照片檢視功能
- 支援影片播放功能

硬體規格

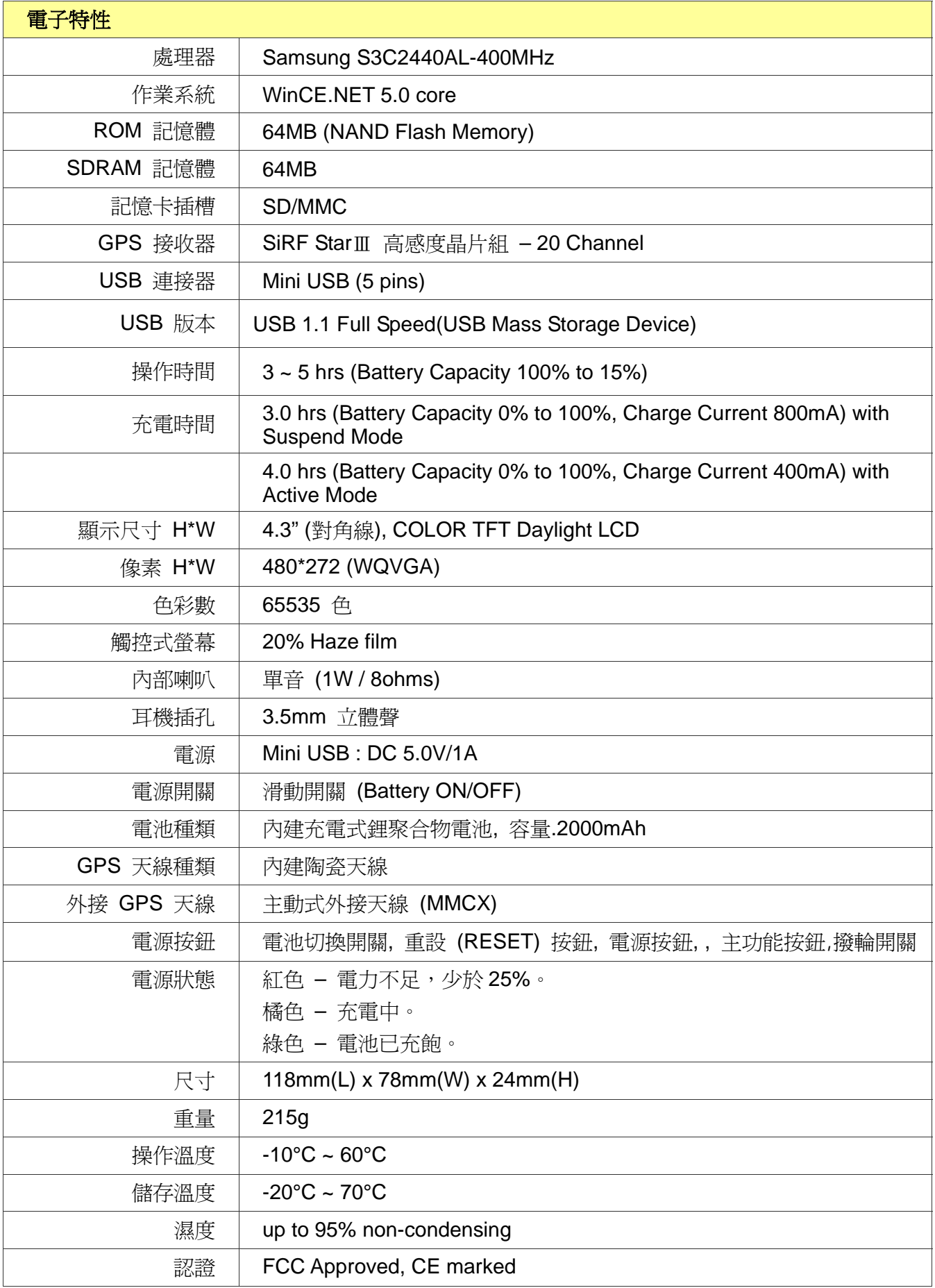

# **GPS** 規格

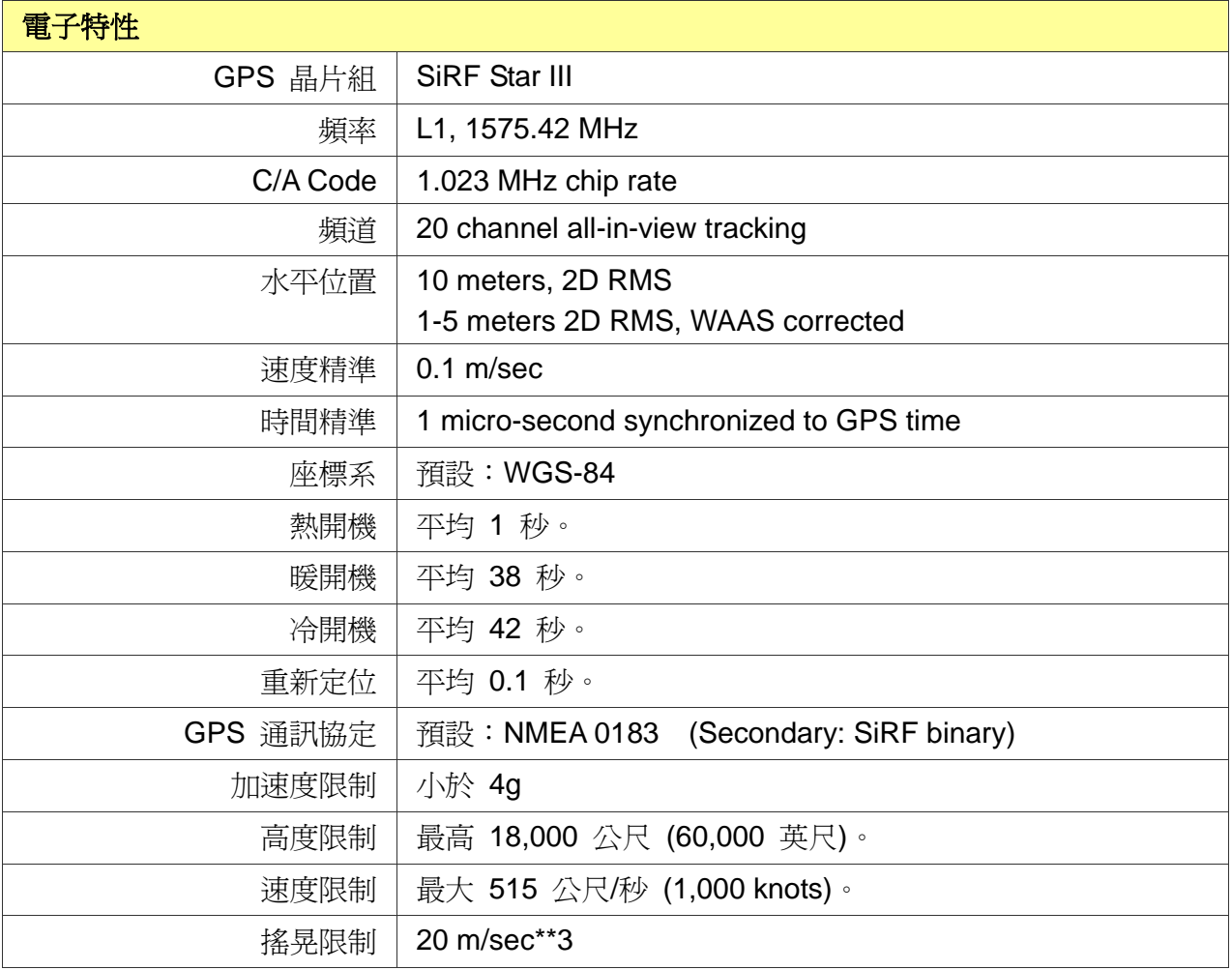

配件

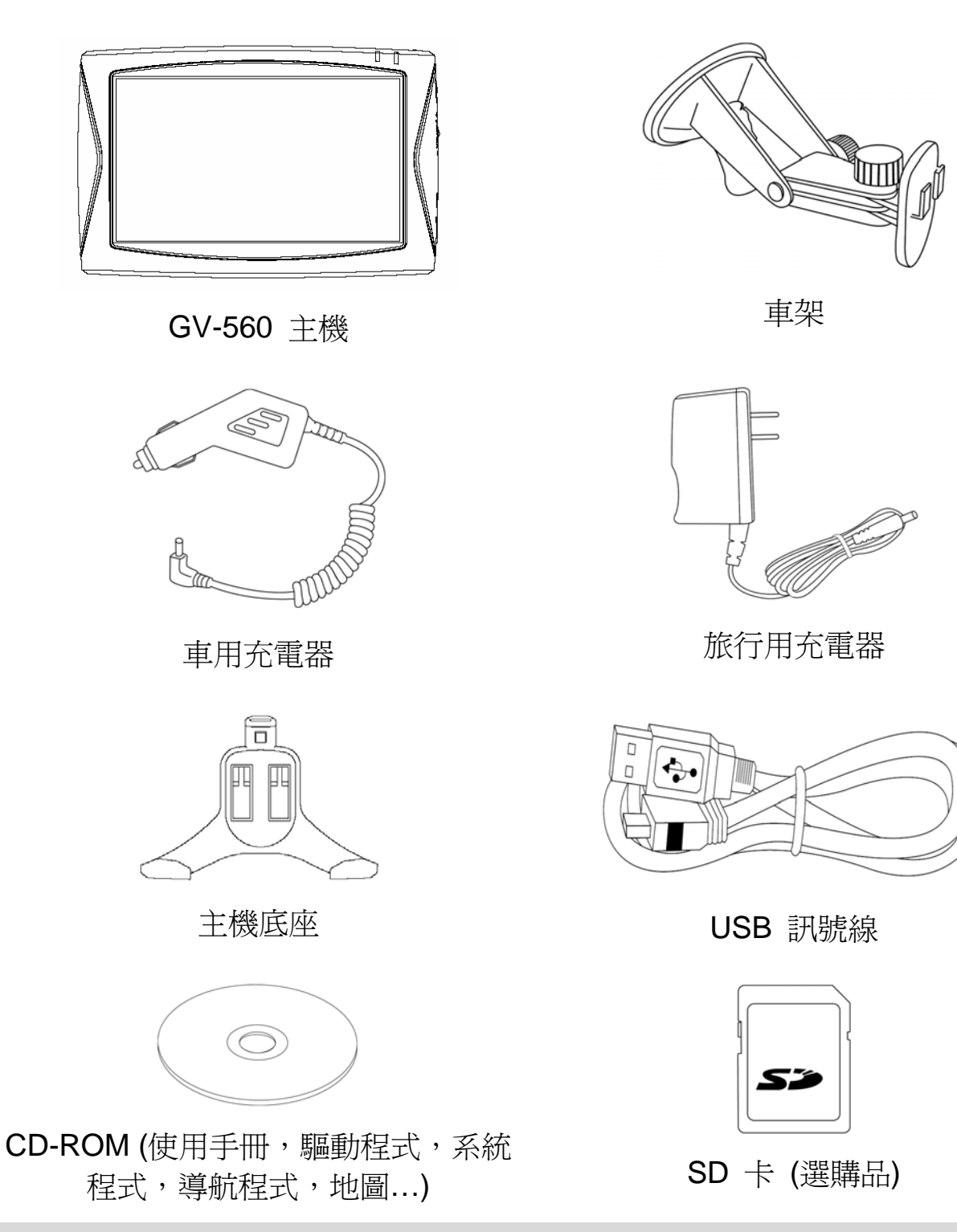

#### 注意:

- 1. 如有任何物品遺漏或損壞,請聯絡您的購買經銷商。
- 2. 配件圖示會與實物略有所不同,請以實際所附配件為準。

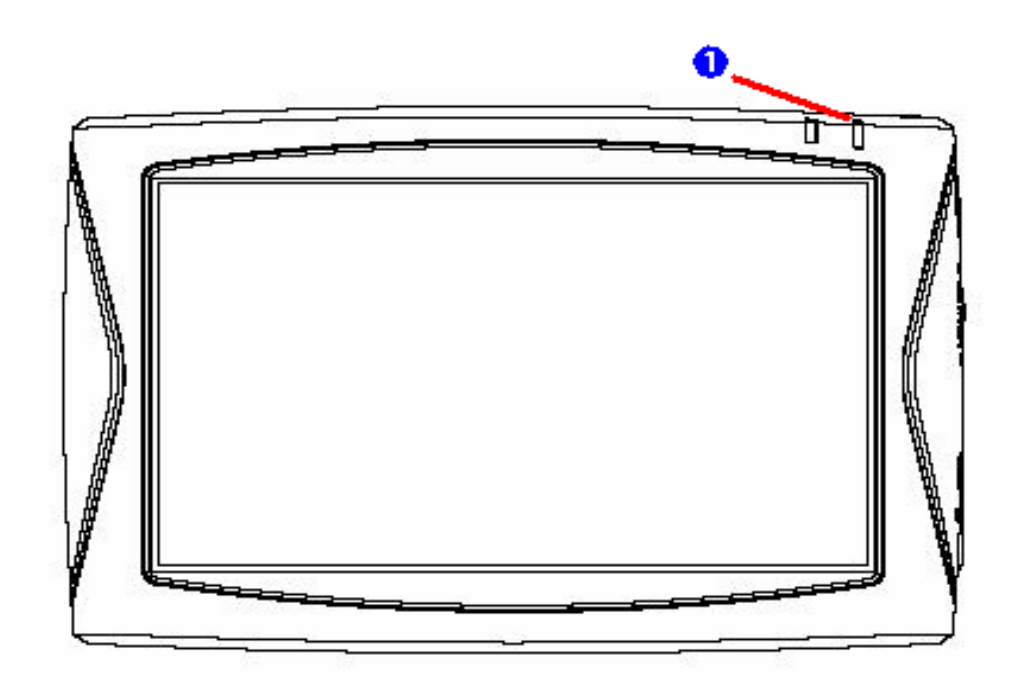

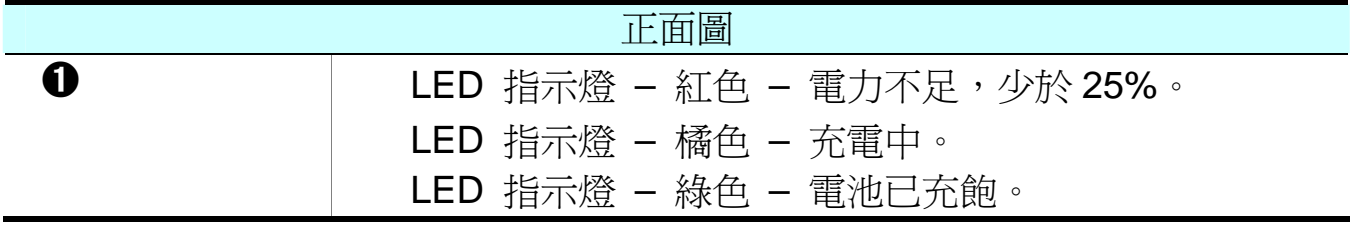

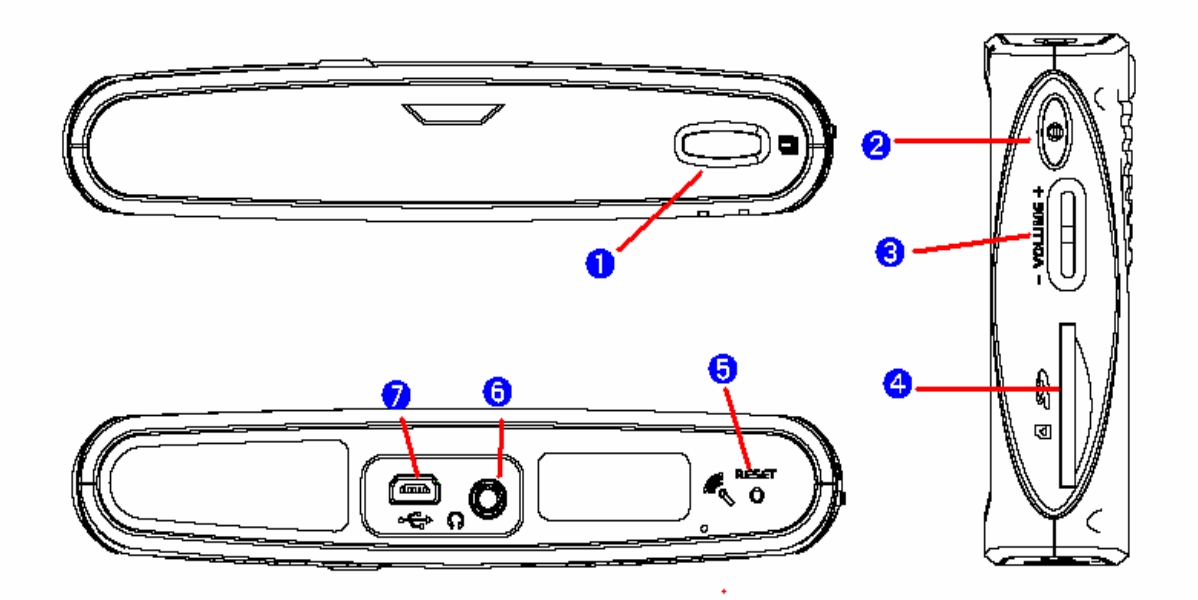

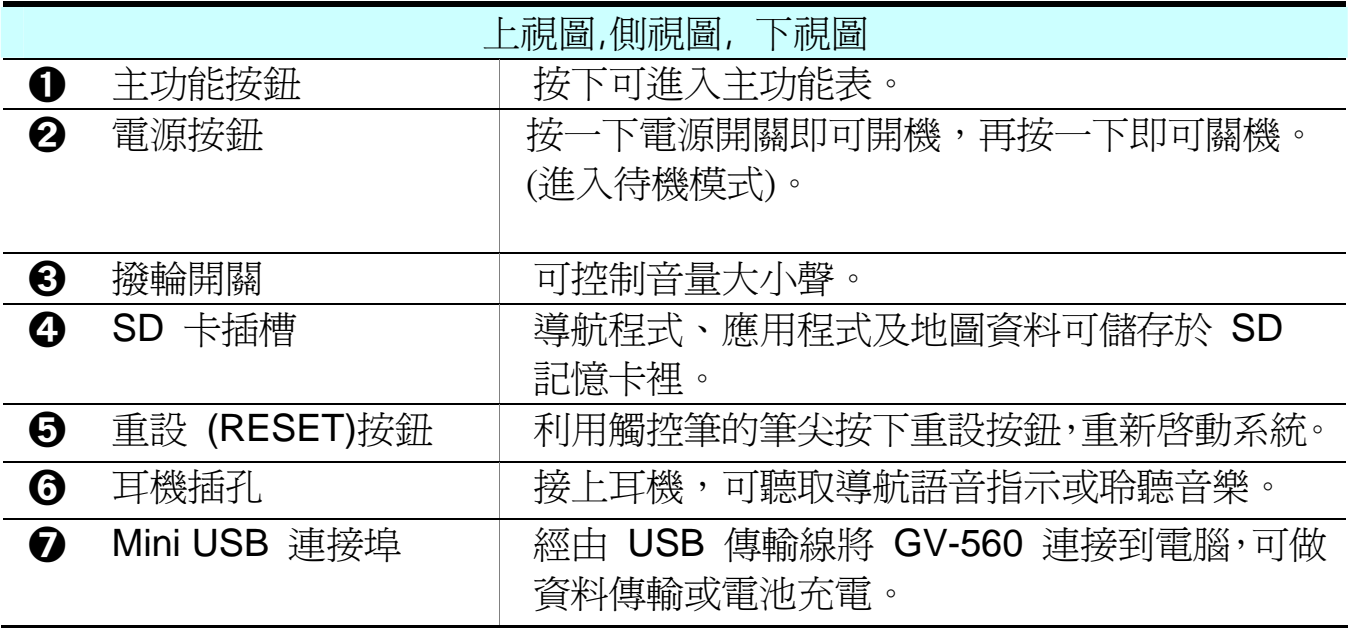

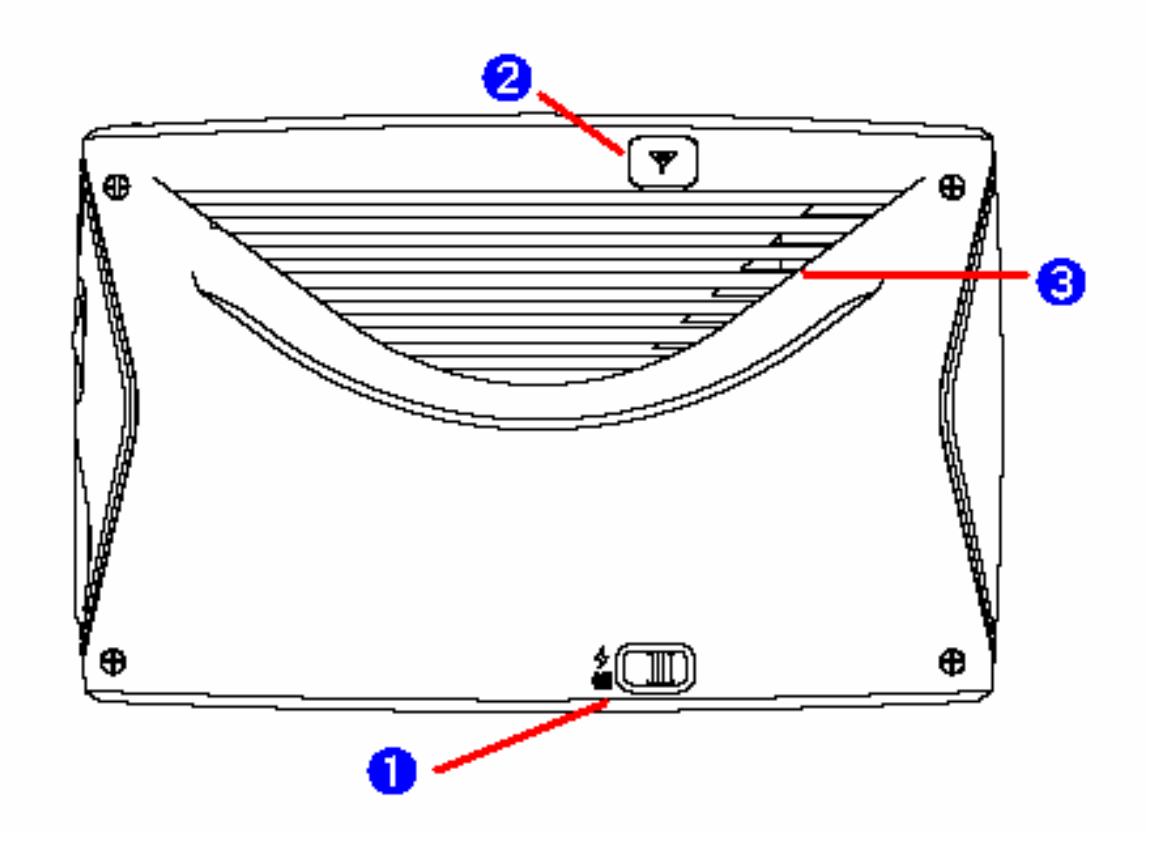

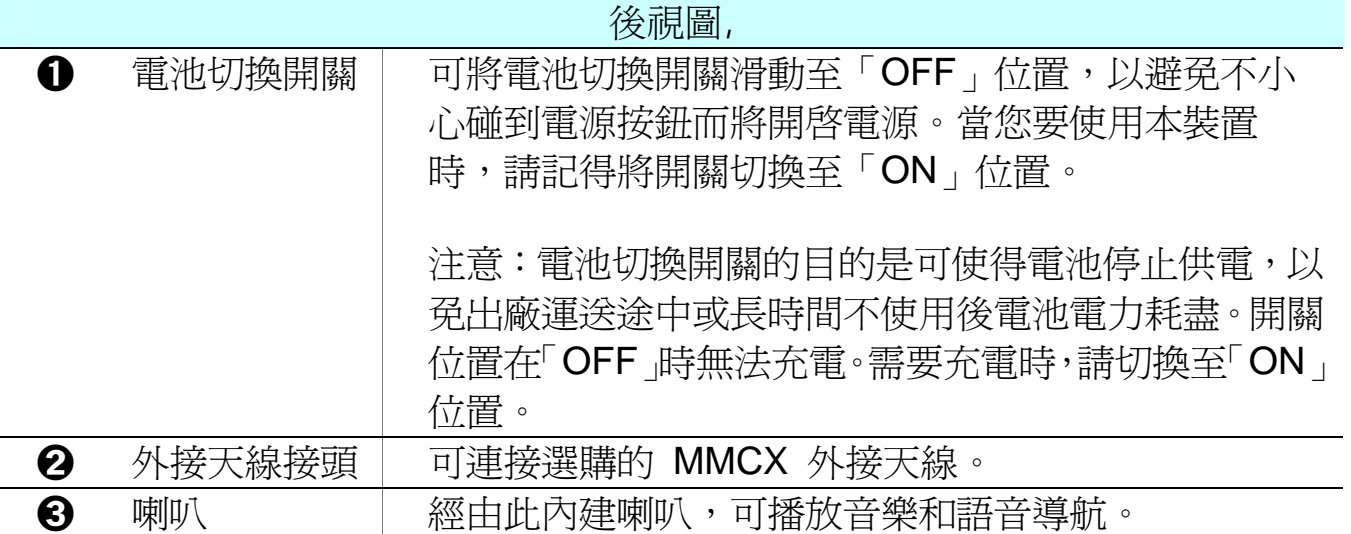

# **Chapter 2** 開始使用

請注意: 在您第一次使用 GV-560 之前, 請先接上旅充電源 線,將 GV-560 的電池電量充飽後再使用。

## 使用讀卡機將應用程式下載至 **SD** 卡

將讀卡機連接至電腦,然後將 SD 卡插入讀卡機。將主程式光碟放入光碟機中, 安裝程式會自動啓動。(如果您的電腦的光碟自動執行無法啓動,請直接在光碟根 目錄的「auto.exe」上點兩下執行。)

出現安裝畫面後,按下「製作 SD 卡」按鈕。

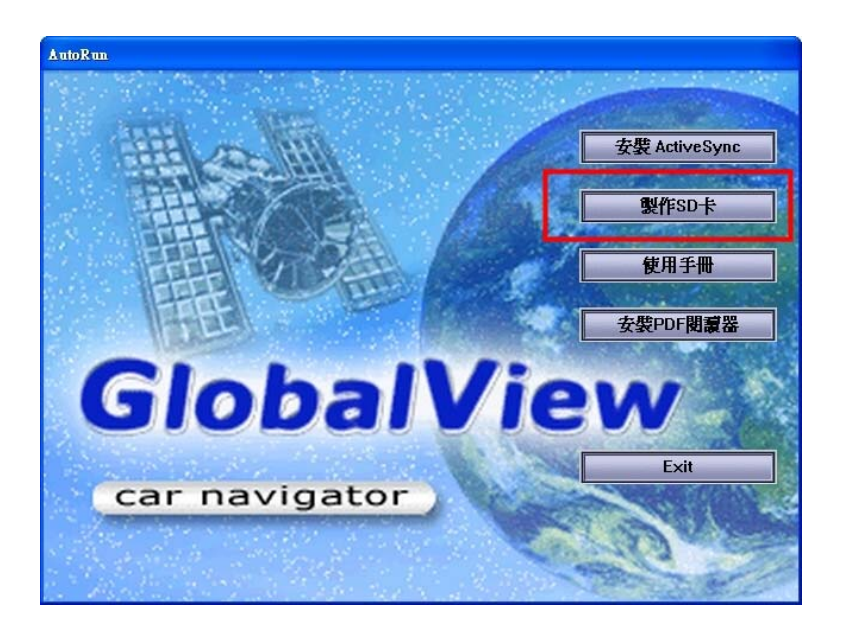

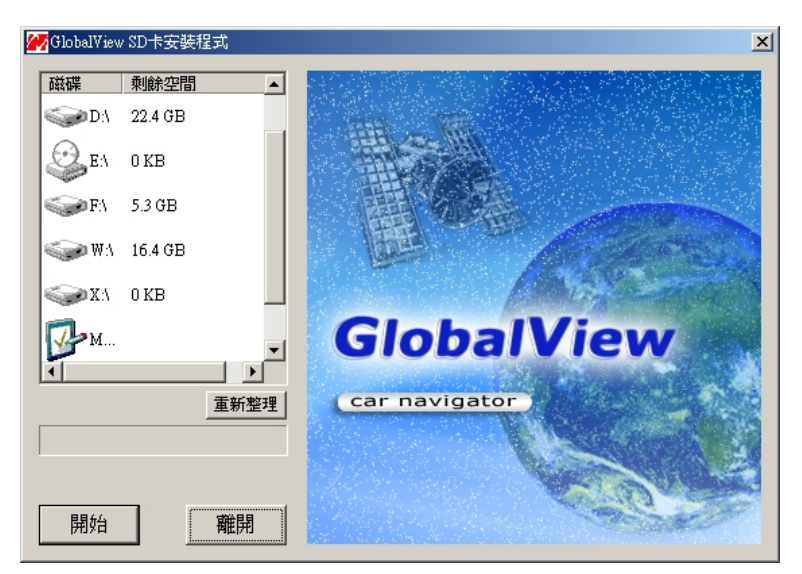

請點選您的 SD 卡磁碟機代號,然後按下「開始」按鈕,開始將主程式和地圖資 料儲存到記憶卡上。完成後,將 SD 卡從讀卡機中取出,再插入 GV-560 之中即可 開機使用。

## 將 **GV-560** 充電

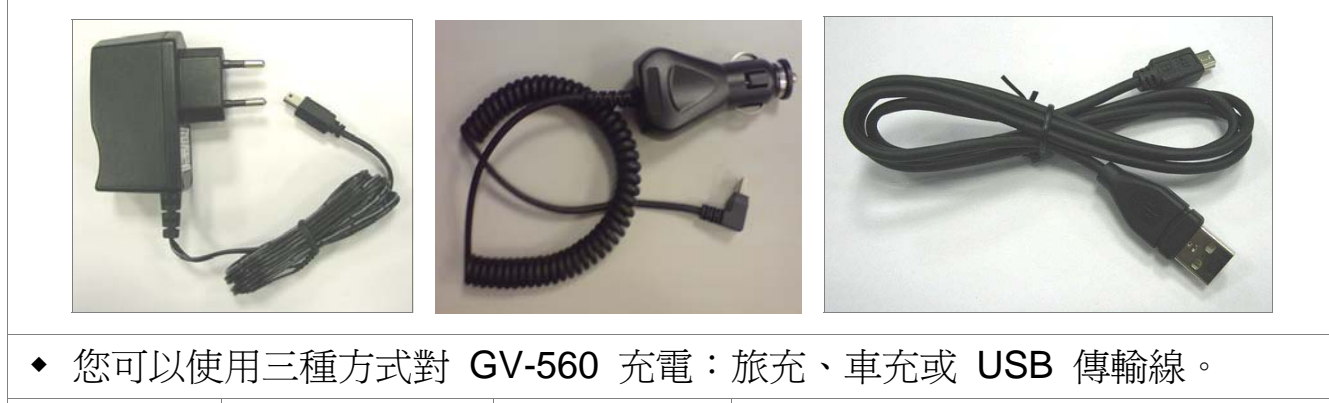

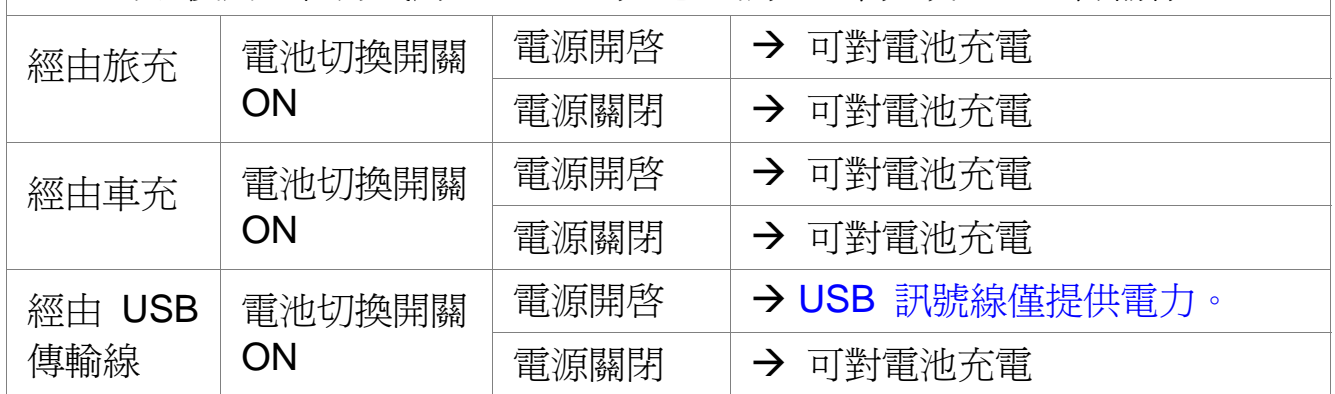

## 將 **GV-560** 固定在車架上

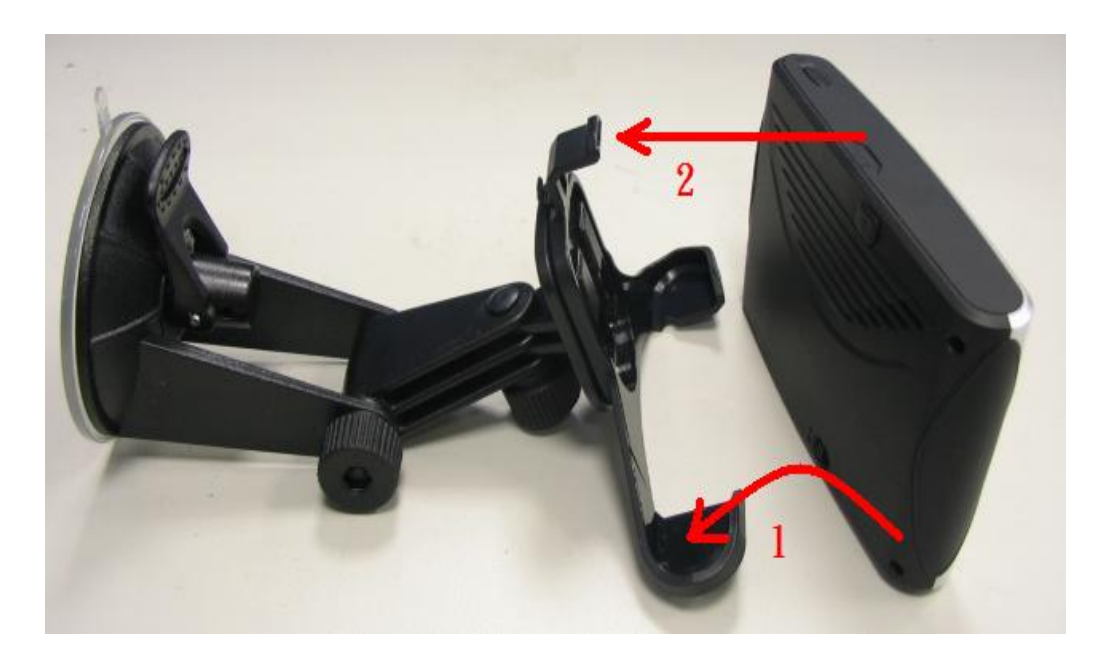

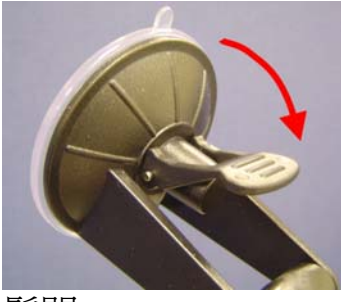

鬆開

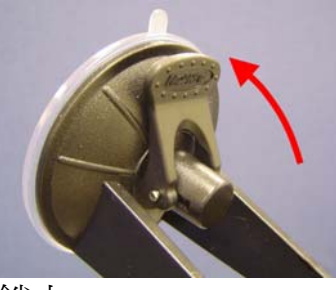

鎖上

- **1.** 將 GV-560 向下放入底座。
- **2.** 將上半部向內推入,並卡入溝槽。
- **3.** 將要貼附的擋風玻璃位置擦拭乾淨。
- **4.** 將車架的塑膠吸盤稍微弄濕,然後貼到擋風玻璃。
- **5.** 將板手往前扳,以鎖緊吸盤。
- 如要鬆開車架,請將板手往後扳,即可鬆開吸盤。請勿直接拉扯車架。
- 安裝時,請注意安裝在適當位置,請勿安裝在安全氣囊前方或擋住駕駛人的 視線。

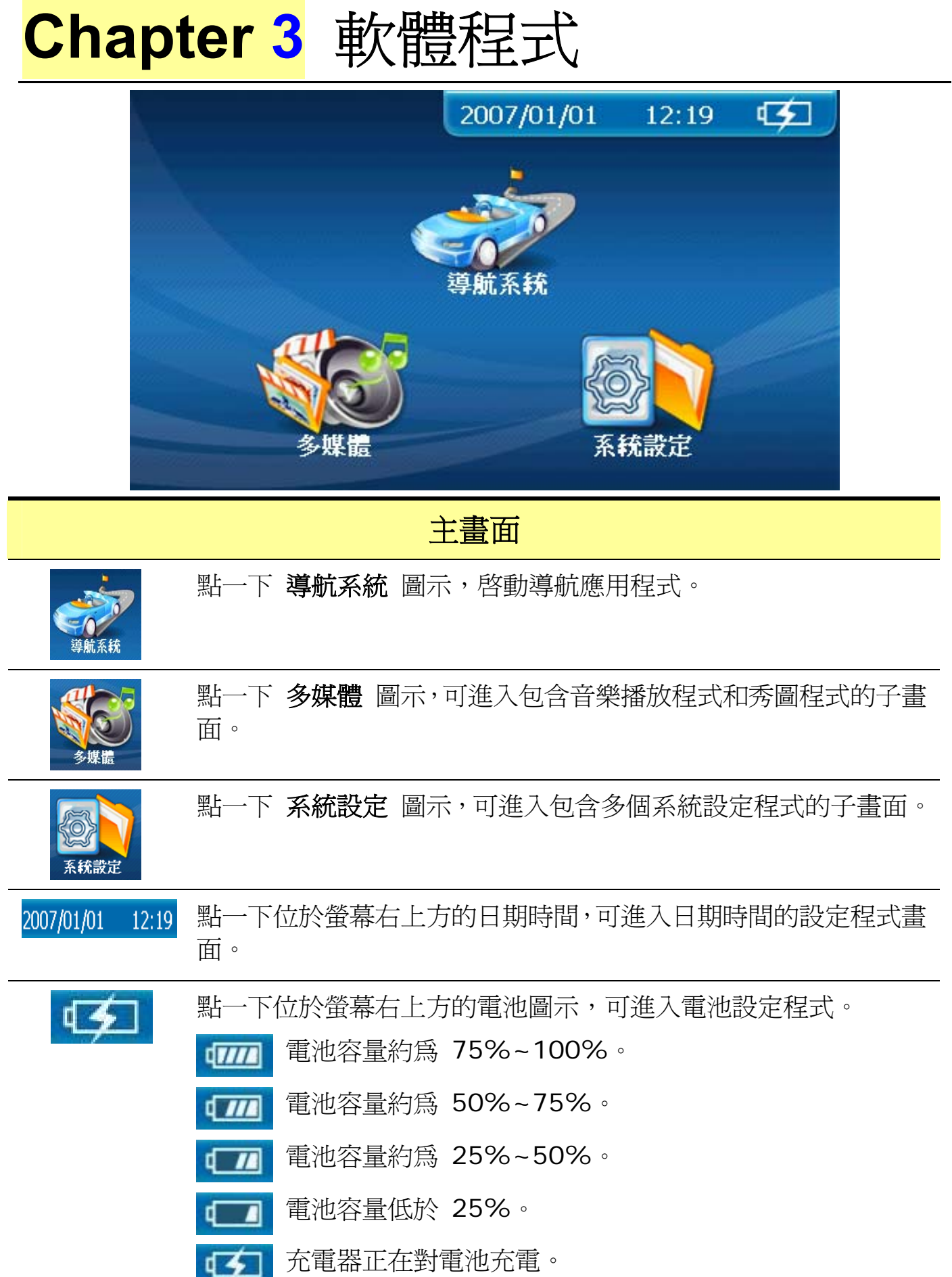

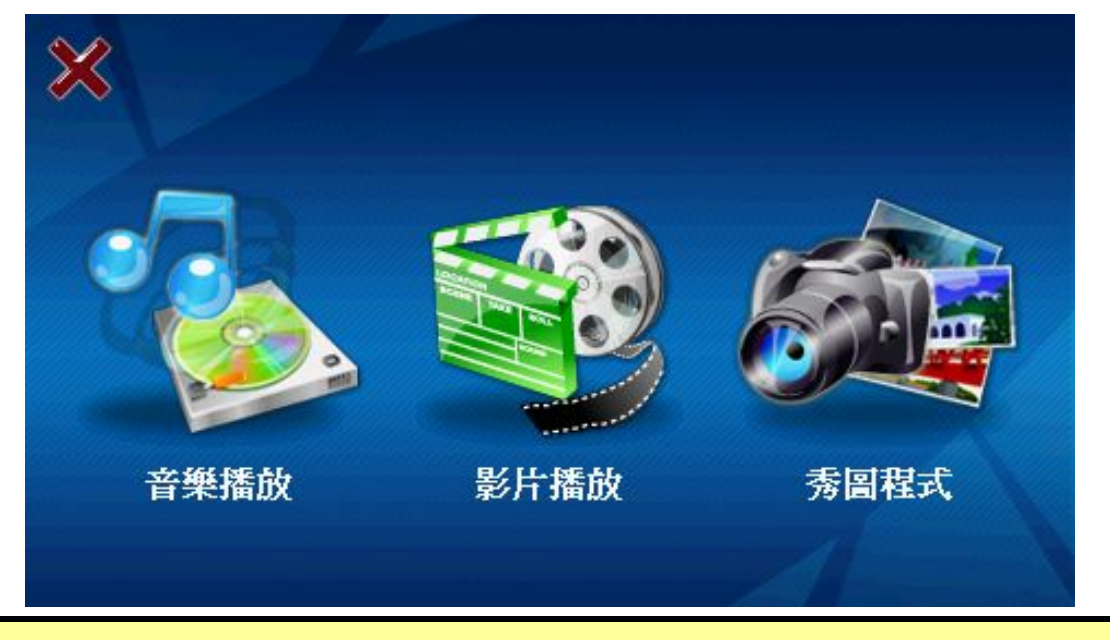

## 多媒體畫面

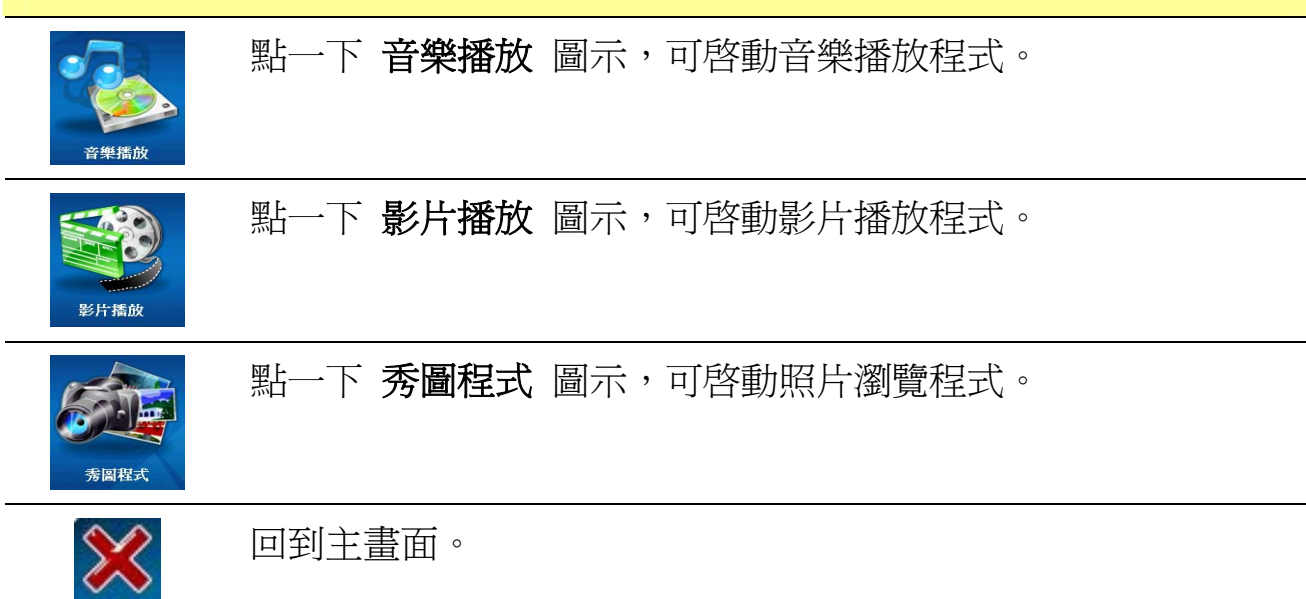

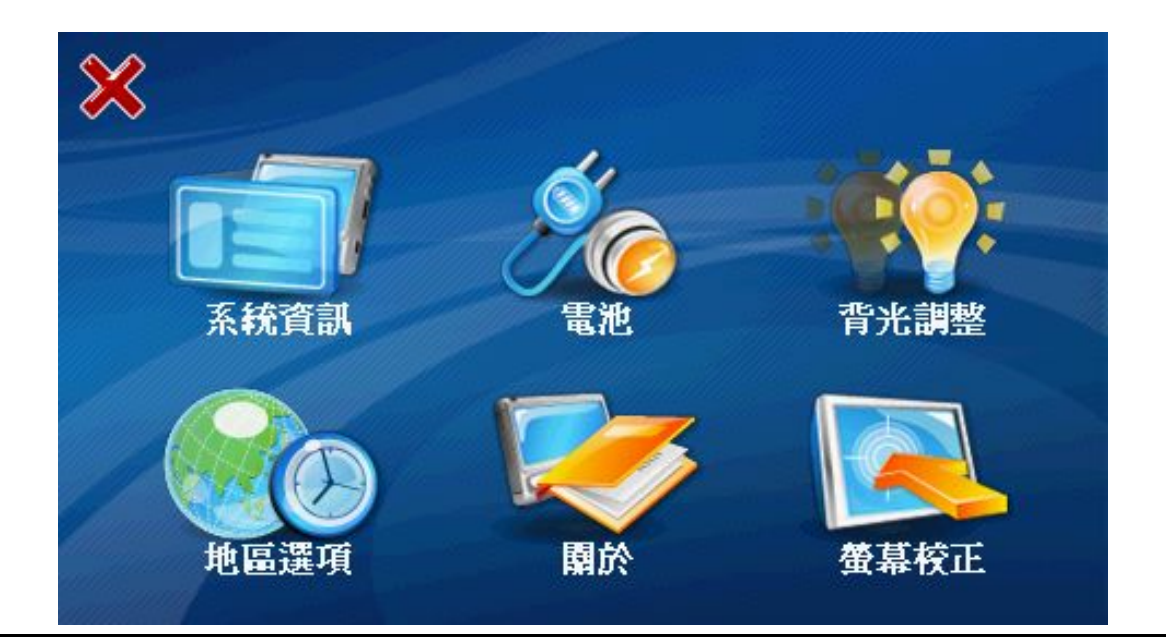

### 系統設定畫面

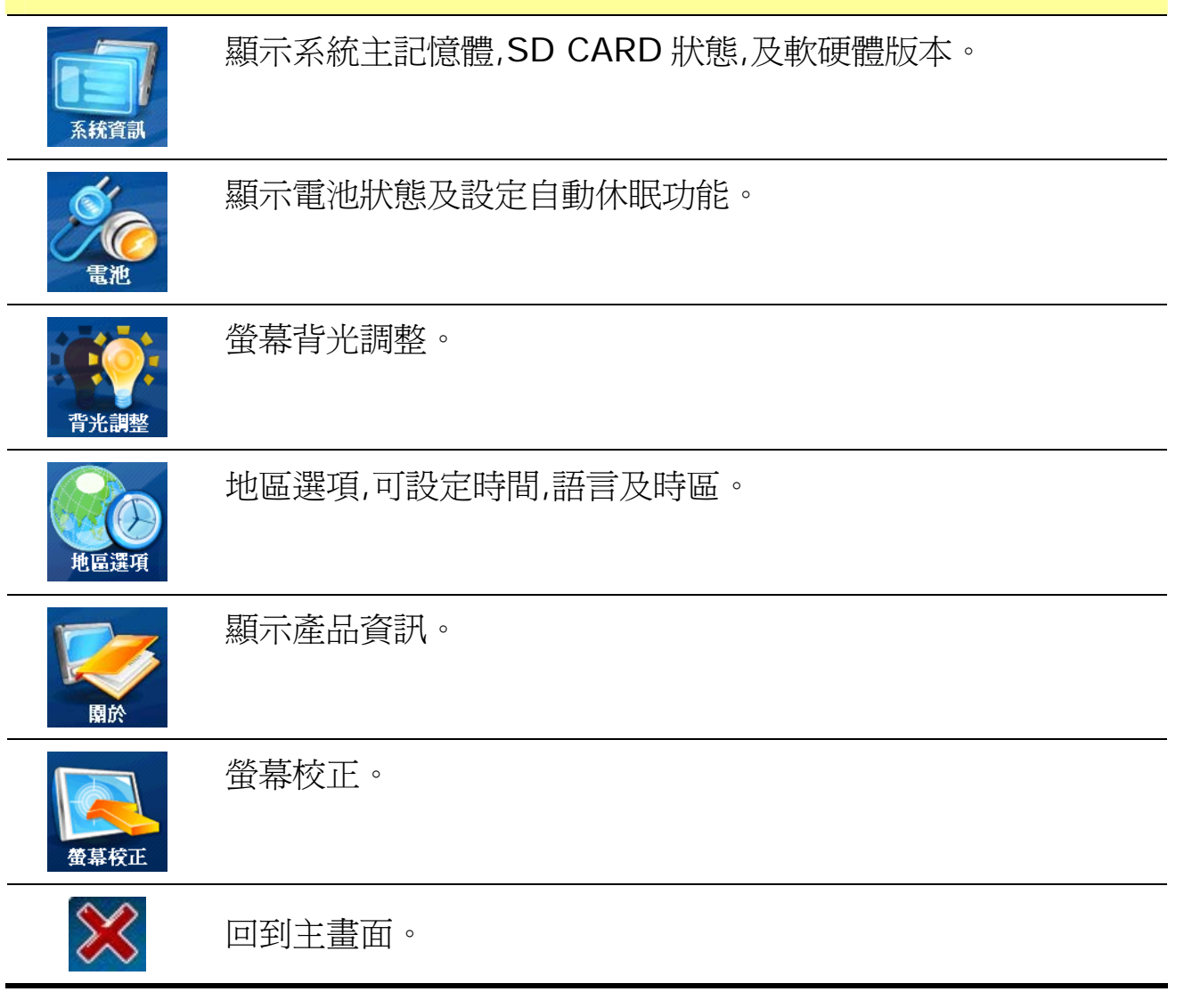

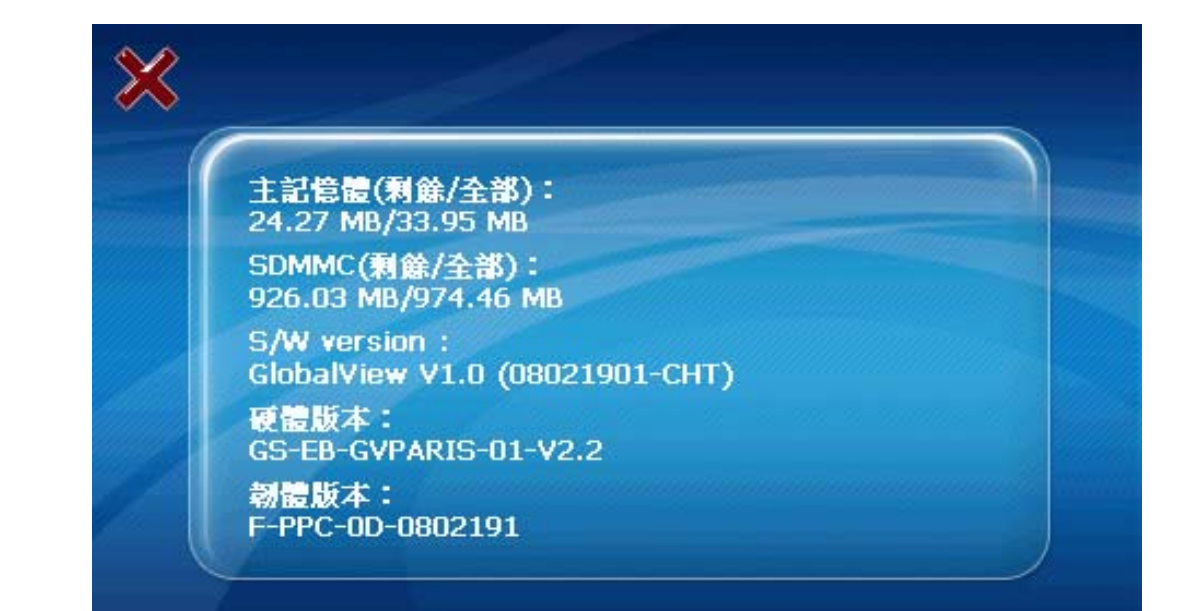

## 系統資訊

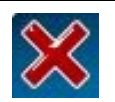

回到系統設定畫面。

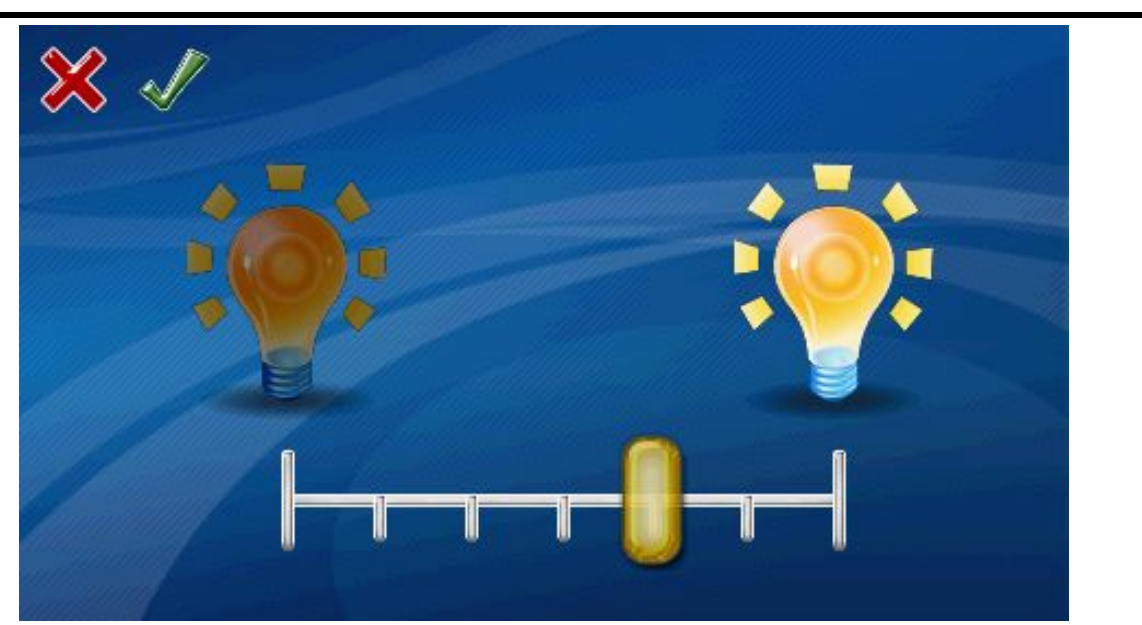

### 背光調整

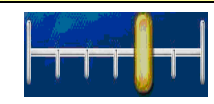

背光亮度可設定為由左到右 0~6 個等級。預設值是設定在第 4 個等級。

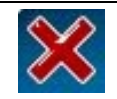

取消設定並回到系統設定畫面。

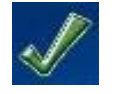

儲存設定並回到系統設定畫面。

|  | 自動休眠 |
|--|------|
|  | 3分鐘  |
|  |      |

電池

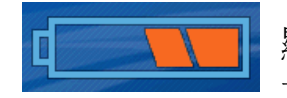

顯示電池的剩餘電力。當連接至充電器時,電池圖示會由右至 左閃爍。

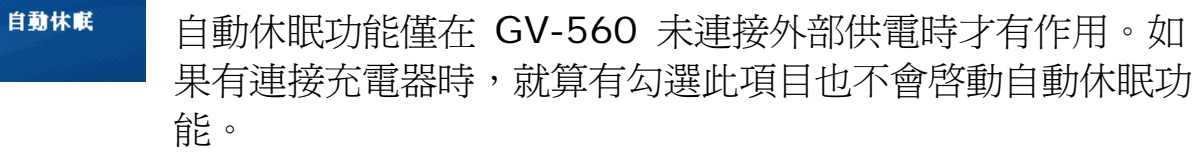

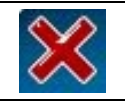

وأبا

取消設定並回到系統設定畫面。

儲存設定並回到系統設定畫面。

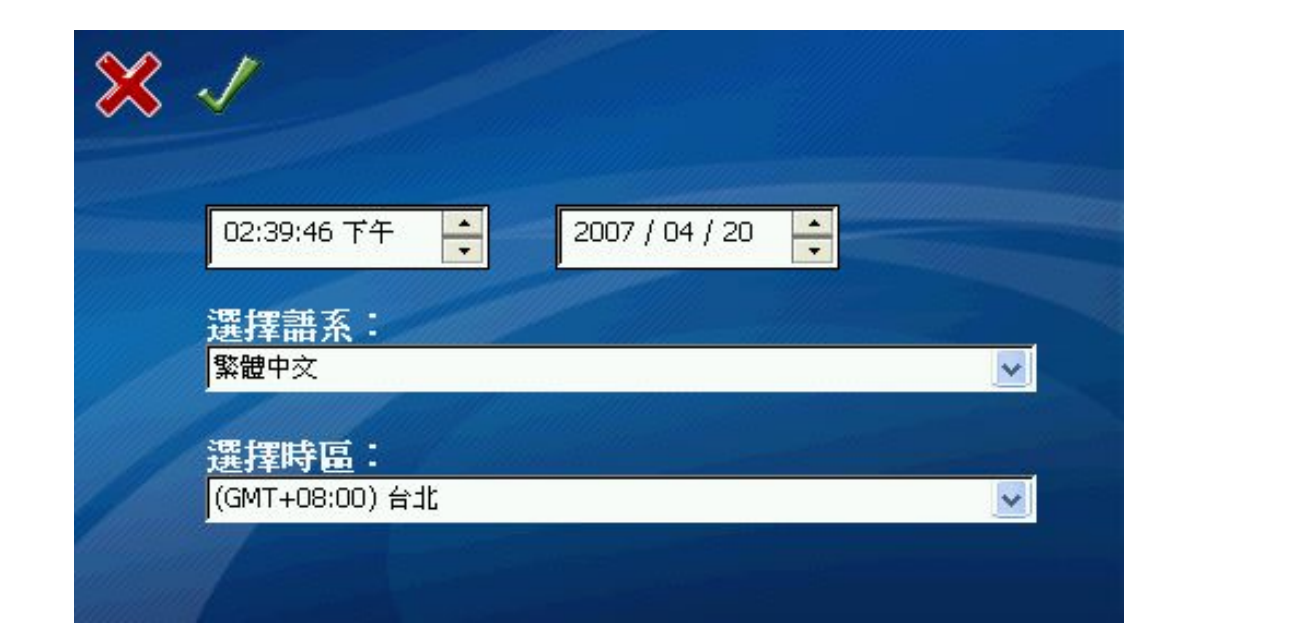

### 地區選項

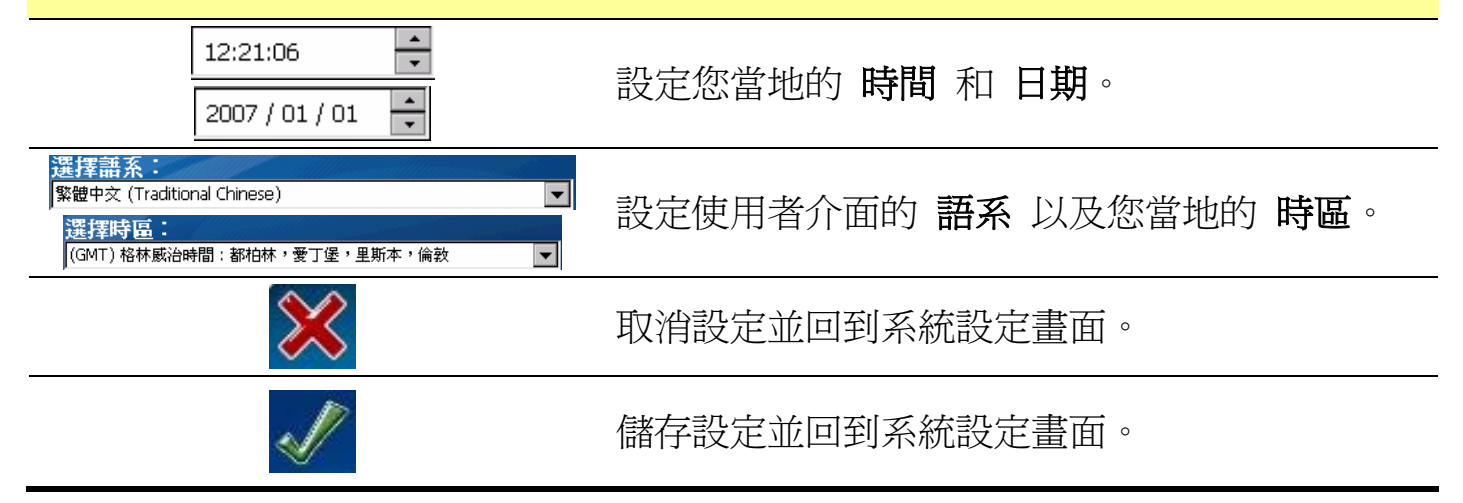

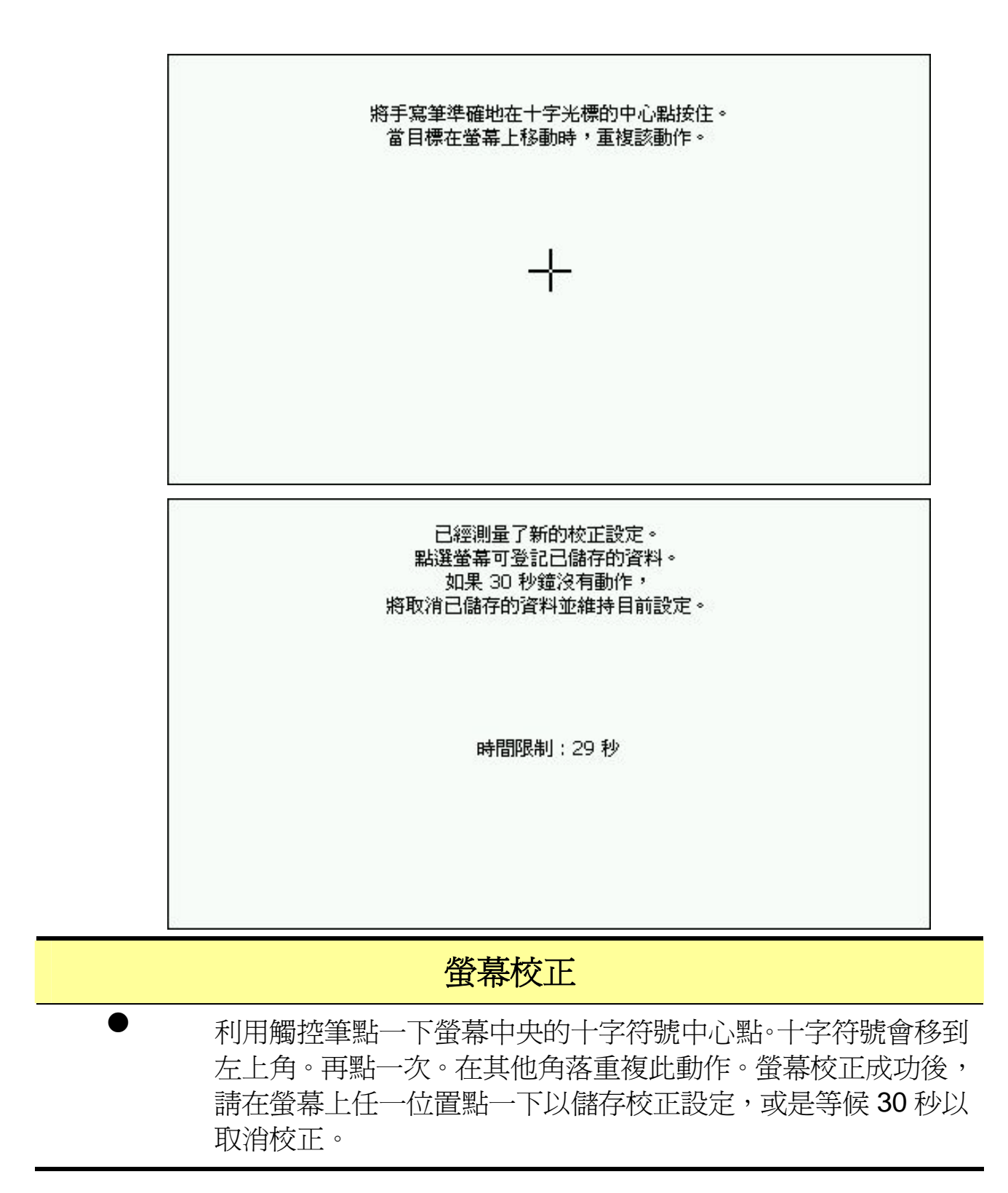

 $\chi$ 

#### GlobalSat - GV 560

- \* Complete car navigation solution in one box including car mount
- \* Simple touch-screen operation
- \* 4.3" screen, 65536 colours, bright **TFT LCD**
- \* Smart and easy:
	- Attach, switch it on and go
	- Large Function icons design for

## 關於

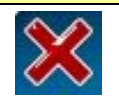

回到系統設定畫面。

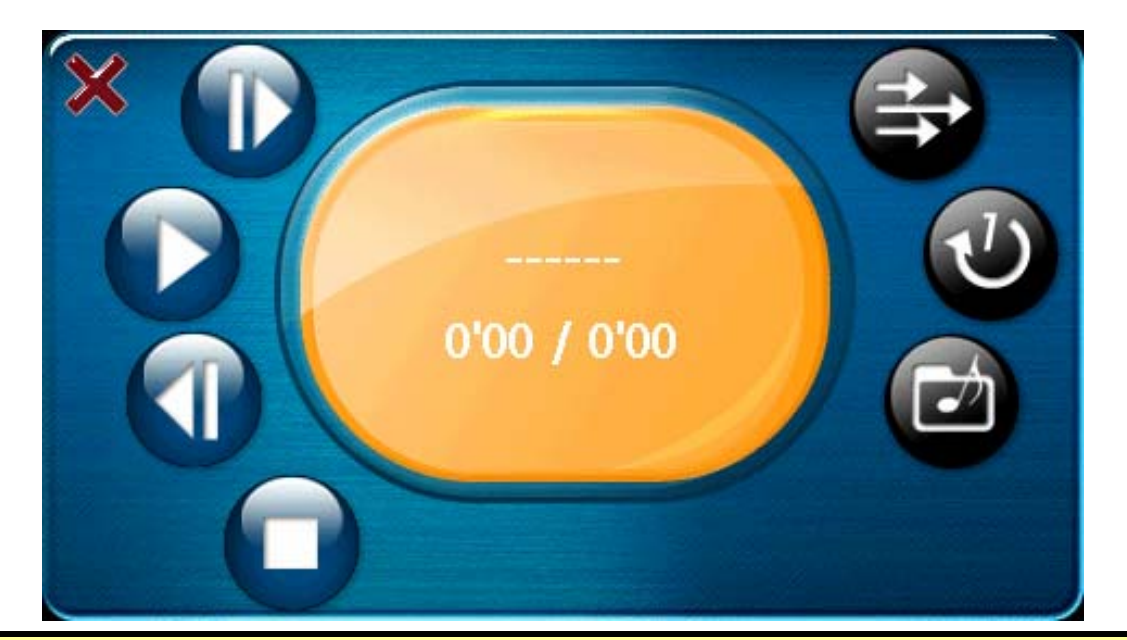

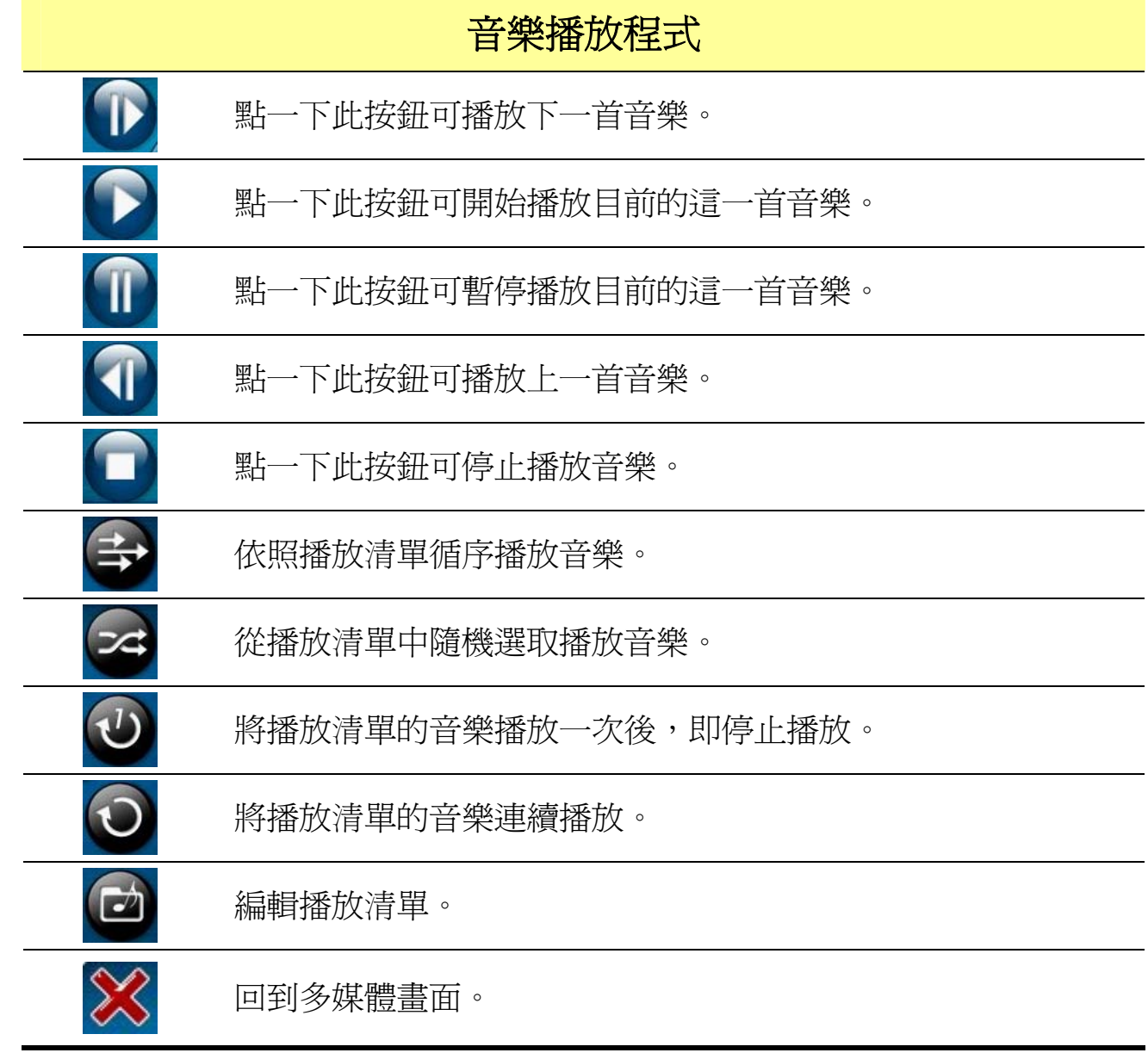

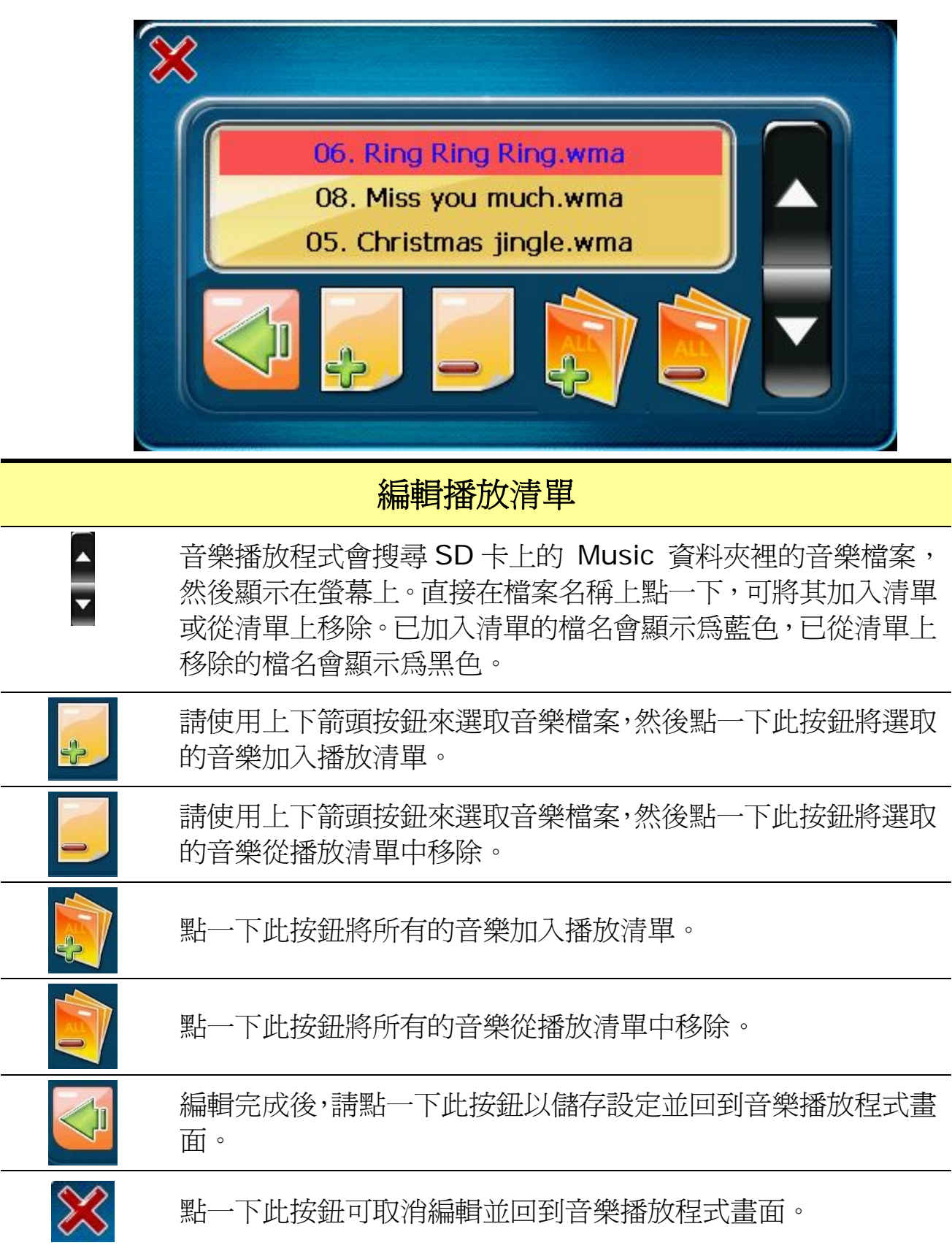

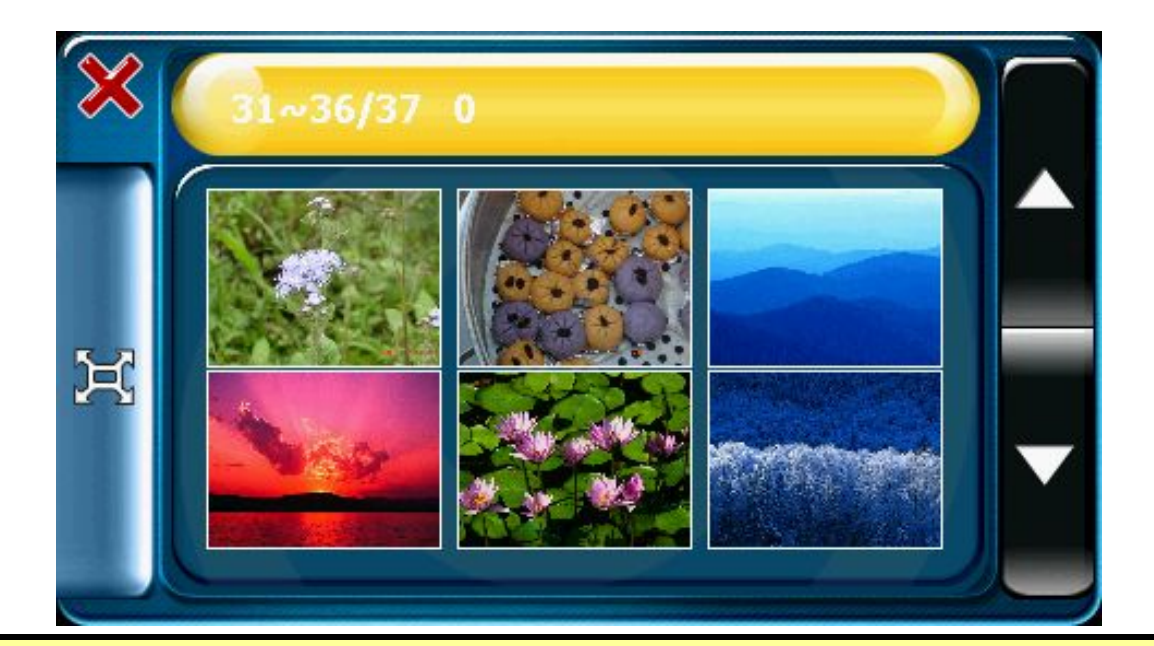

## 秀圖程式

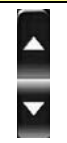

秀圖程式會搜尋位於 SD 卡上的 Photo 資料夾裡的所有圖 檔,並以縮圖顯示。請使用上下箭頭按鈕來捲動至上下頁。

請在照片上點一下以選取照片,然後按下左側的 全螢幕 按鈕,

 $\Join$ 

X

回到多媒體畫面。

可將照片以全螢幕模式顯示。

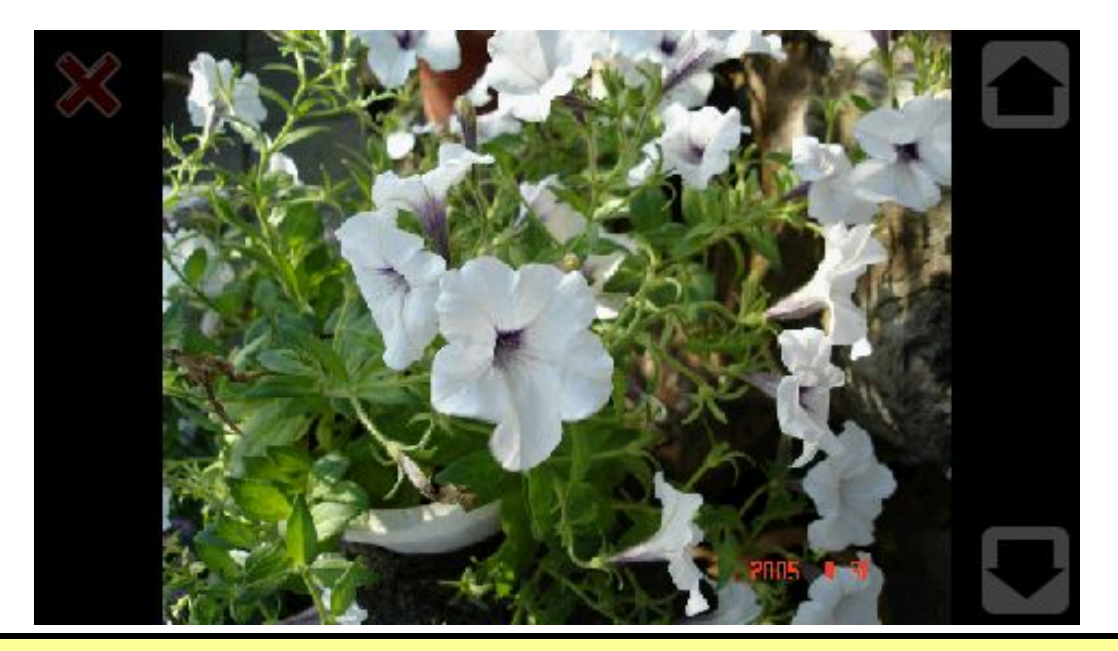

全螢幕模式

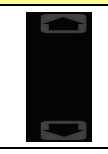

點一下位於右側的上下箭頭按鈕,可檢視上一張或下一張照片。

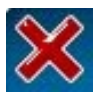

點一下位於左上方的關閉按鈕可離開全螢幕模式。

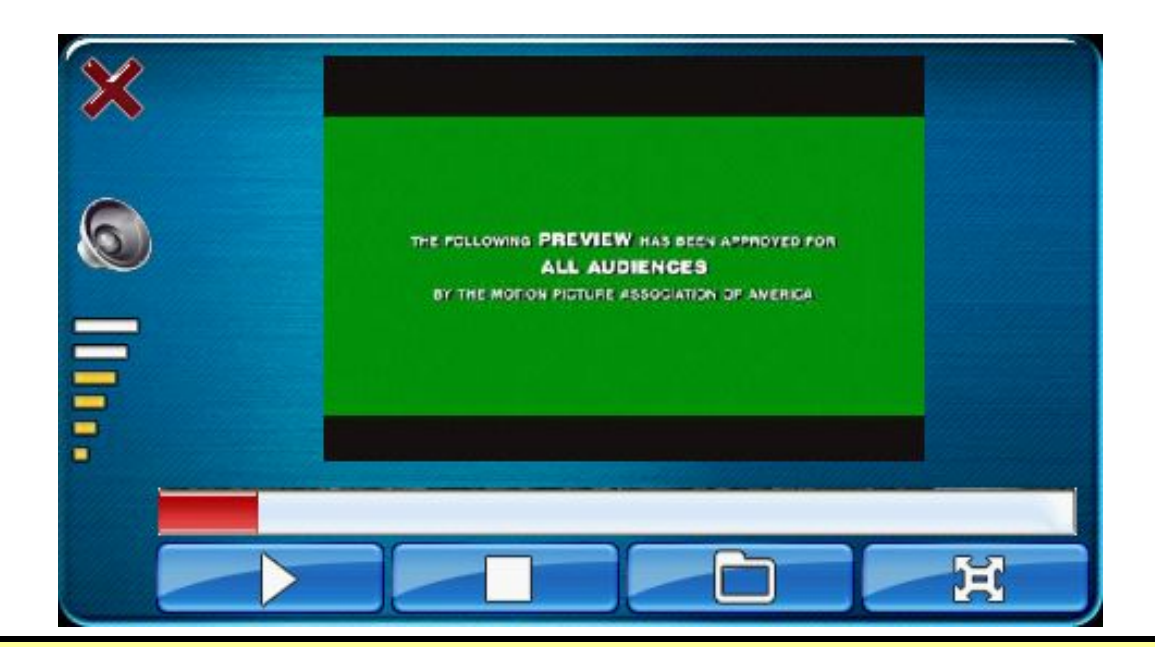

### 影片播放程式

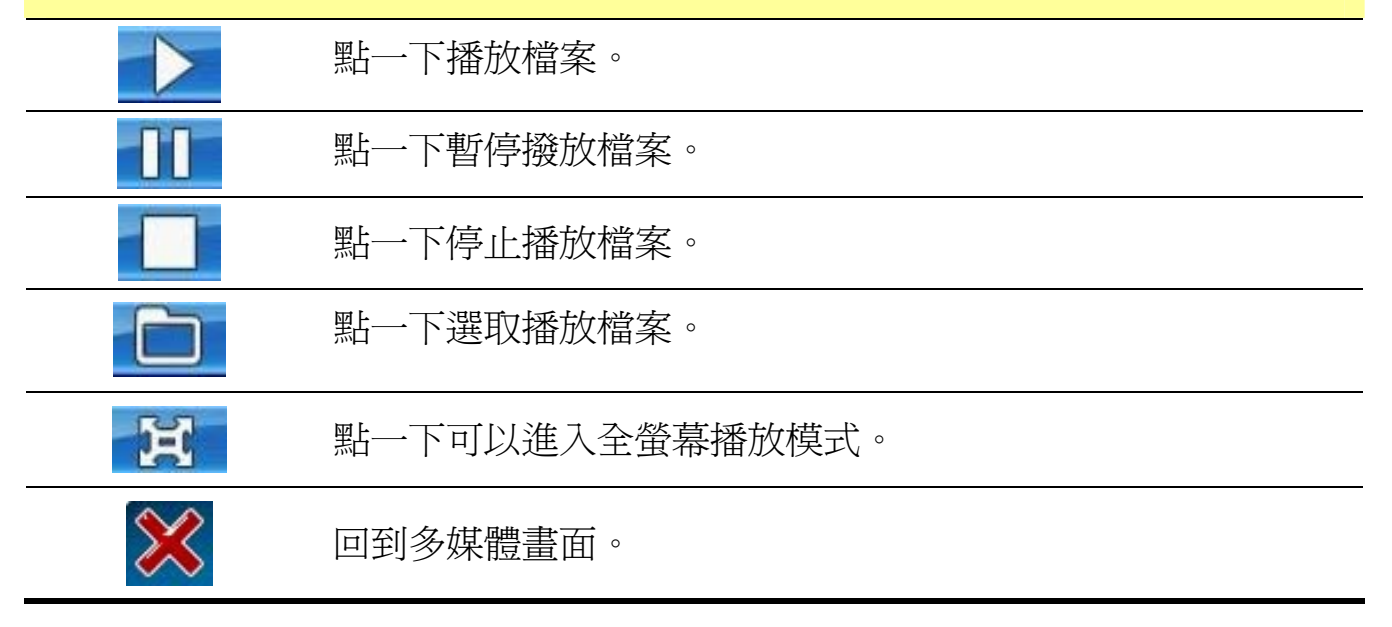

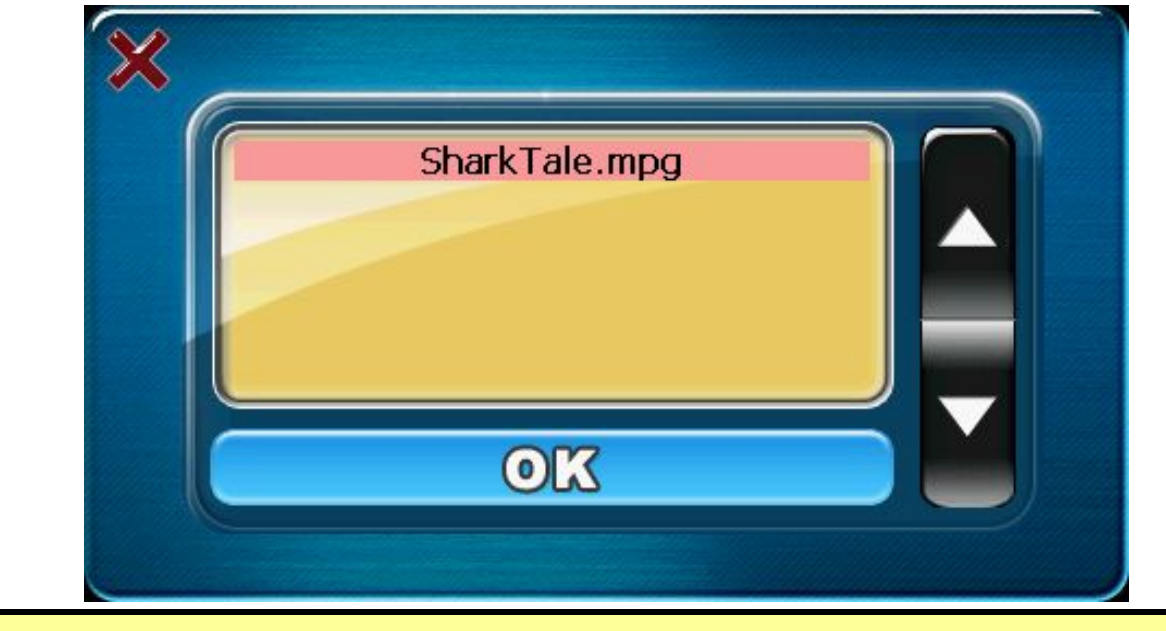

## 選取影片檔案

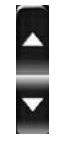

X

影片播放程式會搜尋位於 SD 卡上的 Video 資料夾裡的所有 影片檔,並顯示在螢幕上。選取您要播放的檔案,然後按下 OK 按鈕。

點一下位於左上方的關閉按鈕可關閉此畫面。

# **Chapter 4** 疑難排解

## ▶ 如果 GV-560 無法成功開機, 或無法正常使用

- 1. 請確認 GlobalView 軟體已經正確安裝到記憶卡上。
- 2. 請確認 SD 記憶卡是否已正確插入主機的擴充槽內。
- 3. 請確認電源按鈕指示燈。(如為紅色表示電池已無電力,請立即充電。充電 時,橘色 LED 會亮起)。
- 4. 請按下「RESET」按鈕執行系統重設。

## **► RESET**

如果 GV-560 當機或有錯誤訊息顯示,您可以執行系統重設的動作。請使用觸控 筆或原子筆的尖端按下 RESET 按鈕。按下 RESET 按鈕可使系統重新設定並開 機,但不會刪除 SD 卡或主記憶體上的資料。

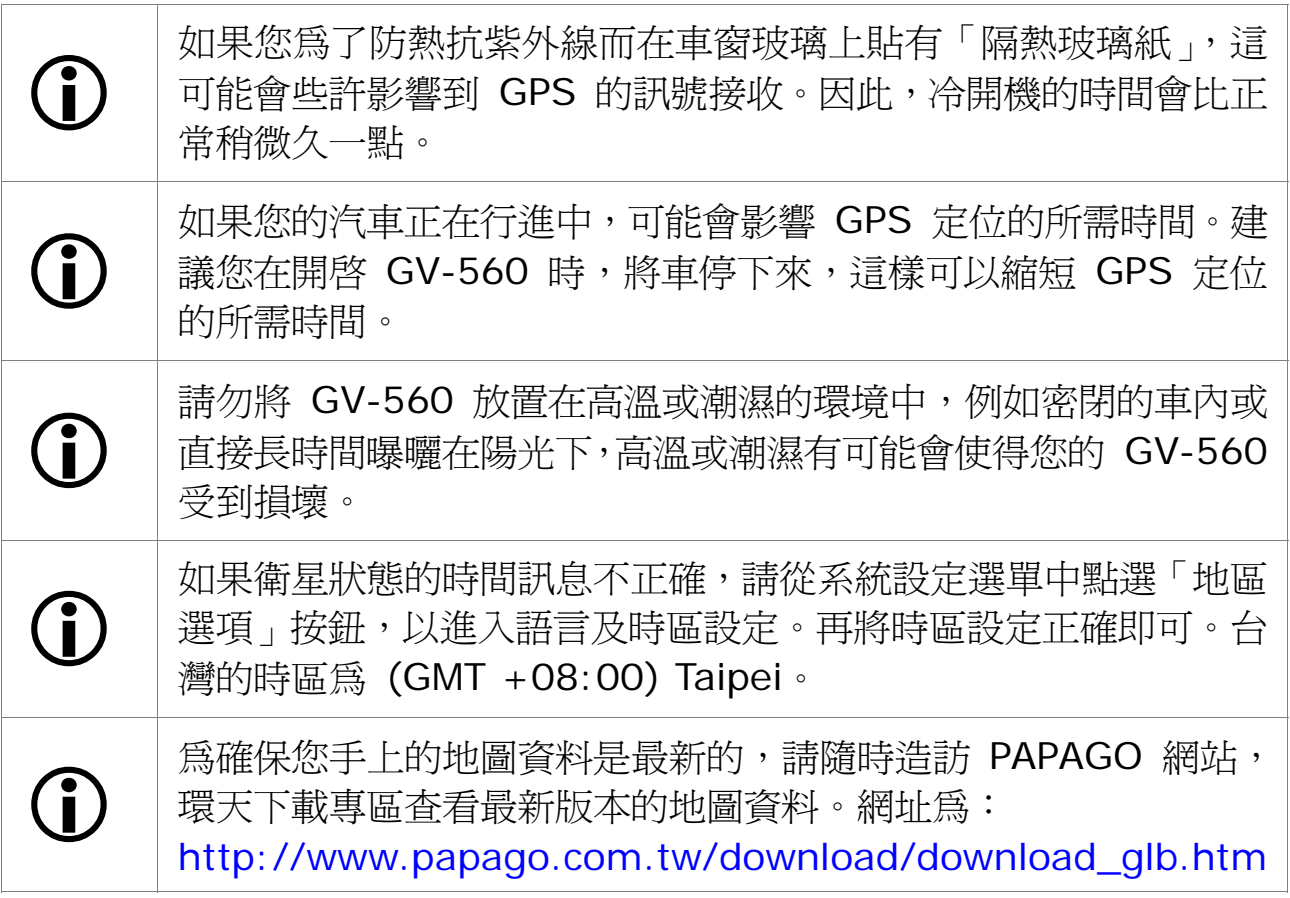

## **►** 安全移除硬體

在您將 SD 卡從讀卡機中取出之前,或是要將 USB 傳輸線從主機或 USB 埠移除 之前,請執行以下步驟以安全地移除硬體:

- 1. 請在螢幕右下角工作列的「安全地移除硬體」圖示上點兩下。
- 2. 選取硬體裝置,然後按下「停止」按鈕。
- 3. 選取確認要停止的裝置,然後按下「確定」按鈕。
- 4. 當螢幕上出現「可以放心移除硬體」訊息時,您就可以取出記憶卡或移除 USB 傳 輸線。

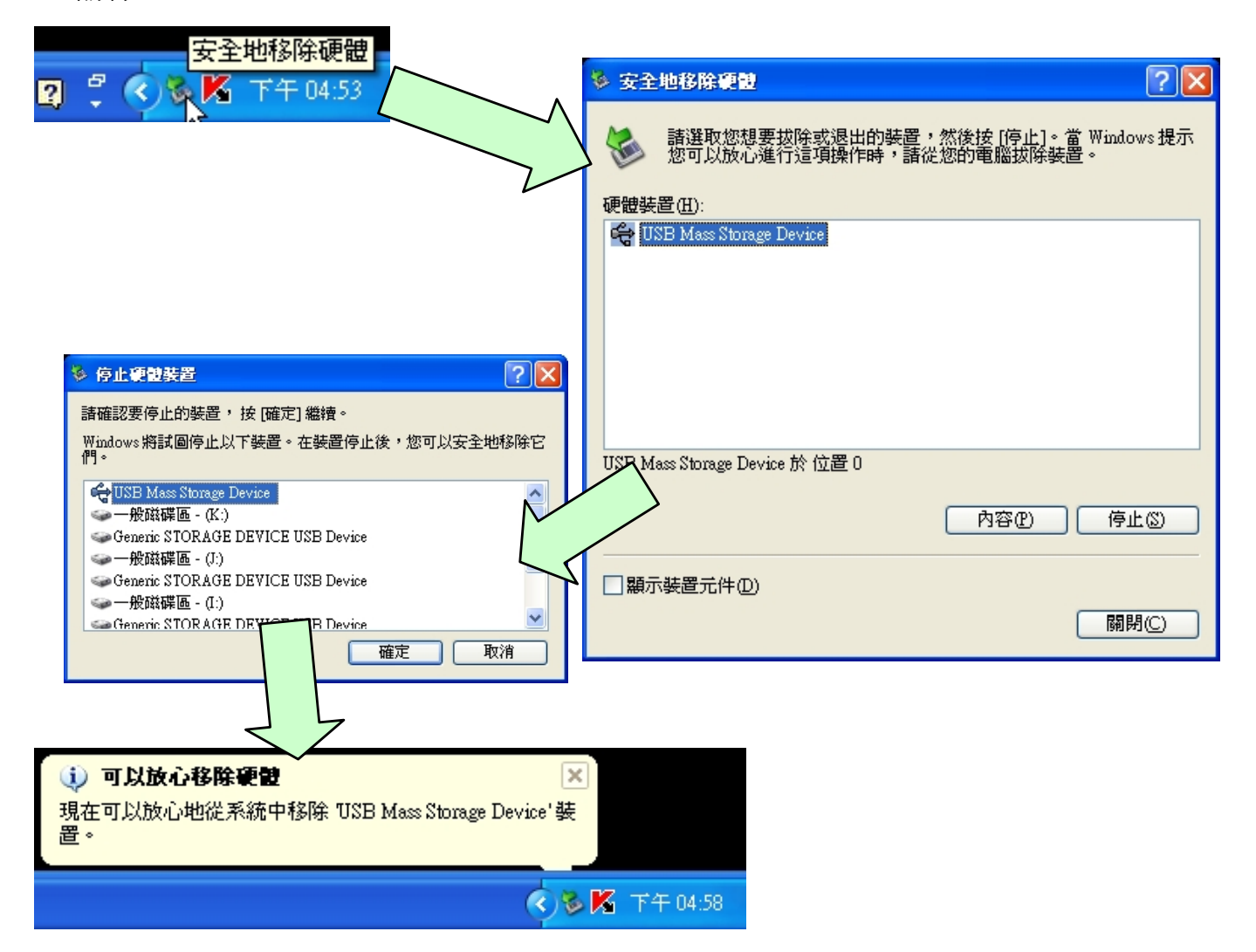

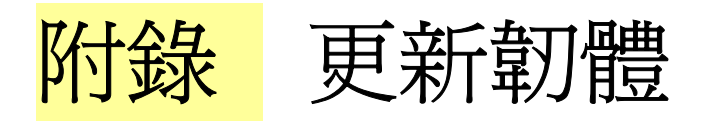

**1:** 將「NK.nb0.zip」解壓縮,取得 韌體檔案「NK.bin」。

**2:** 將「NK.bin」複製到 SD 卡。 **3:** 將 SD 卡插入 GV-560 主機插 槽中。

**4:** 按住電源按鈕不放。然後按一下 <<RESET>> 按鈕。

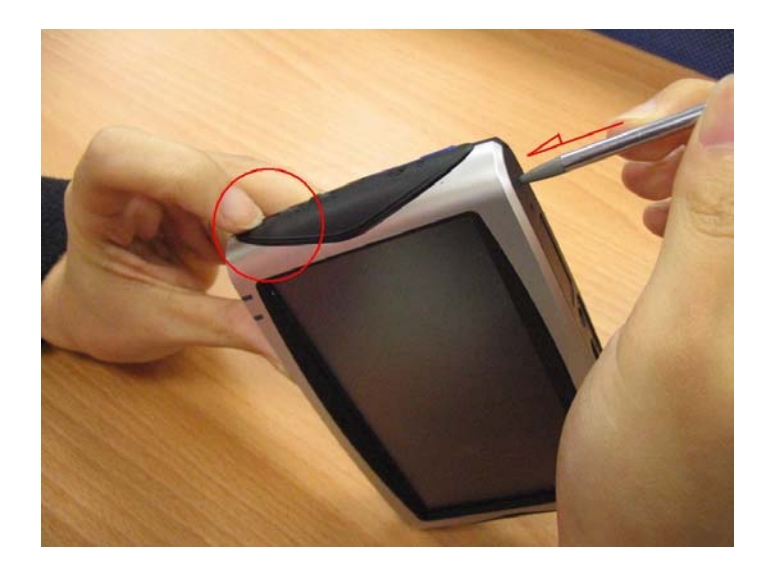

**5:** 當您看到螢幕上出現更新訊息 時,就可以不用再按著電源按鈕。

**6:** 更新程序完成後,會顯示一訊息 要求您再按下 <<RESET>> 按 鈕,以便重新啟動裝置。

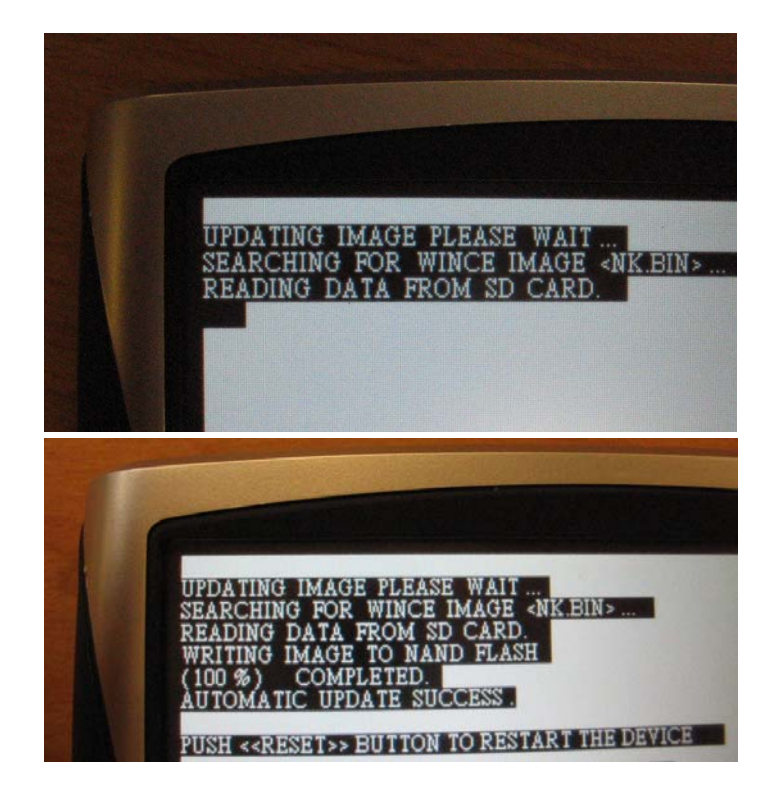

## **FCC Notices**

This device complies with part 15 of the FCC rules. Operation is subject to the following two conditions:

(1) This device may not cause harmful interference, and

(2) This device must accept any interference received, including interference that may cause undesired operation.

FCC RF Exposure requirements:

This device and its antenna(s) must not be co-located or operation in conjunction with any other antenna or transmitter.

NOTE: THE MANUFACTURER IS NOT RESPONSIBLE FOR ANY RADIO OR TV INTERFERENCE CAUSED BY UNAUTHORIZED MODIFICATIONS TO THIS EQUIPMENT. SUCH MODIFICATIONS COULD VOID THE USER'S AUTHORITY TO OPERATE THE EQUIPMENT.